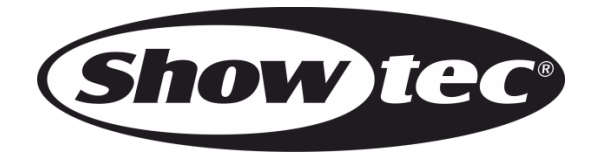

# **MANUALE**

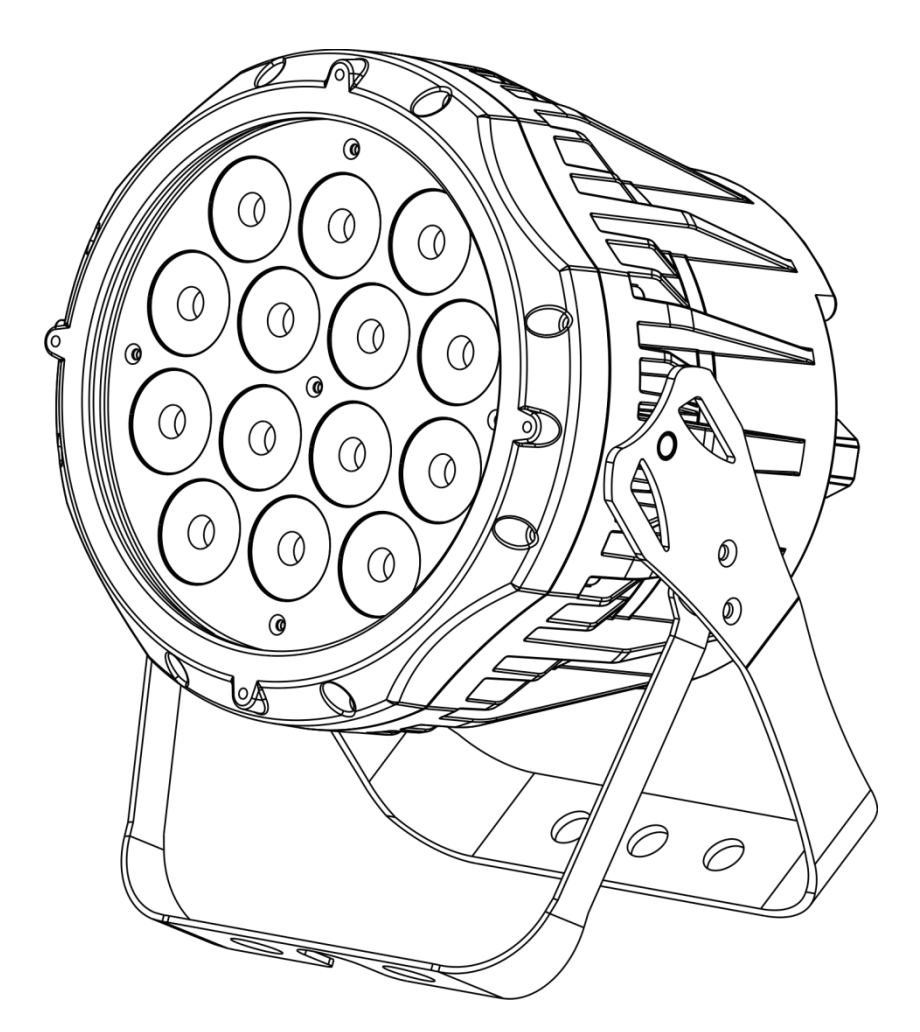

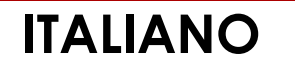

# **Spectral M800 Q4 IP65 V1**

**Codice di ordine: 43571**

#### Sommario

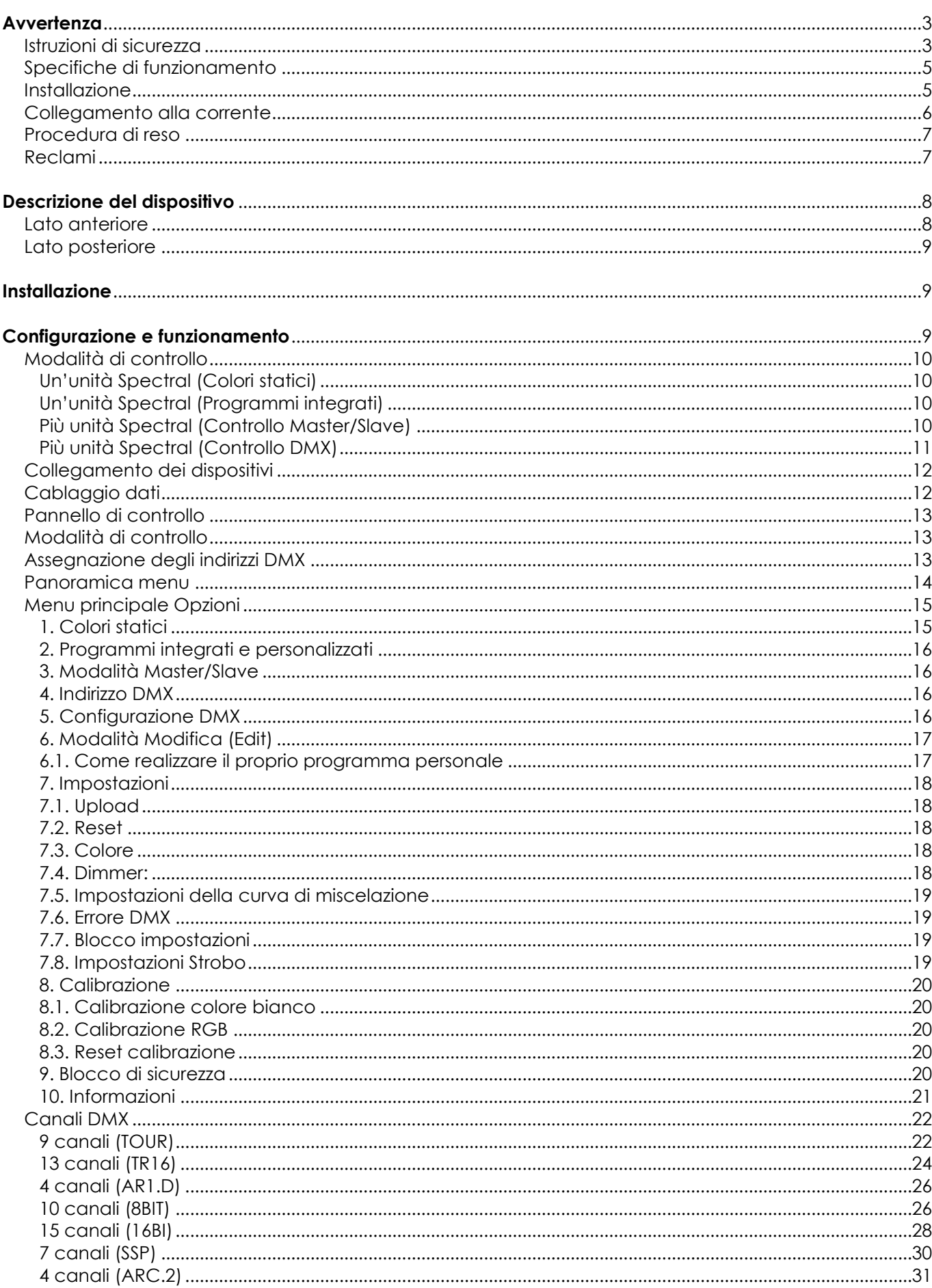

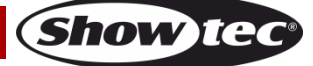

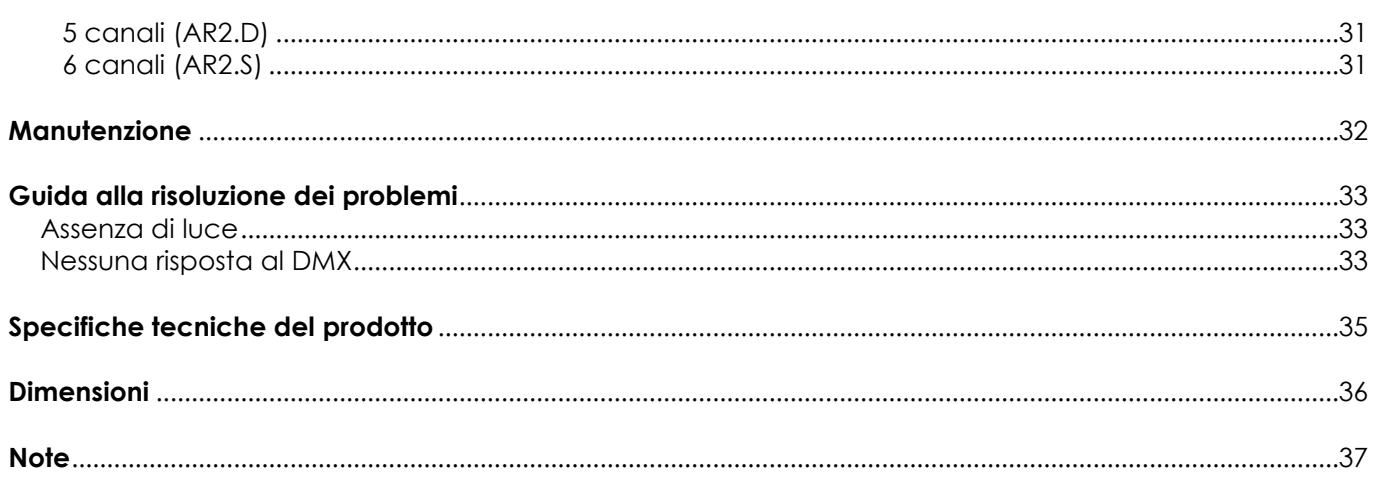

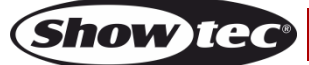

# <span id="page-3-0"></span>**Avvertenza**

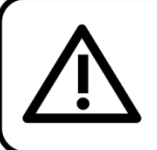

Per la vostra sicurezza vi invitiamo a leggere con attentione il presente manuale prima di iniziare le operazioni di configurazione!

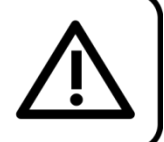

### **Istruzioni per il disimballaggio**

Al momento della ricezione del prodotto, aprire con delicatezza la confezione e verificarne i contenuti al fine di accertarsi che tutte le componenti siano presenti e che siano state ricevute in buone condizioni. Nel caso in cui alcune componenti risultino danneggiate in seguito al trasporto o ancora nel caso in cui la confezione riporti segni di trattamento non corretto invitiamo a comunicarlo immediatamente al rivenditore e a conservare i materiali dell'imballaggio. Mettere da parte lo scatolone e i materiali dell'imballaggio. Nel caso in cui un dispositivo debba essere reso alla fabbrica, è importante che lo stesso venga restituito nella propria confezione e con l'imballaggio originale.

#### **La confezione contiene:**

- Showtec Spectral M800 Q4 IP65
- Cavo di alimentazione Powercon (lunghezza: 1,5 m)
- Cavo di sicurezza
- Manuale dell'utente

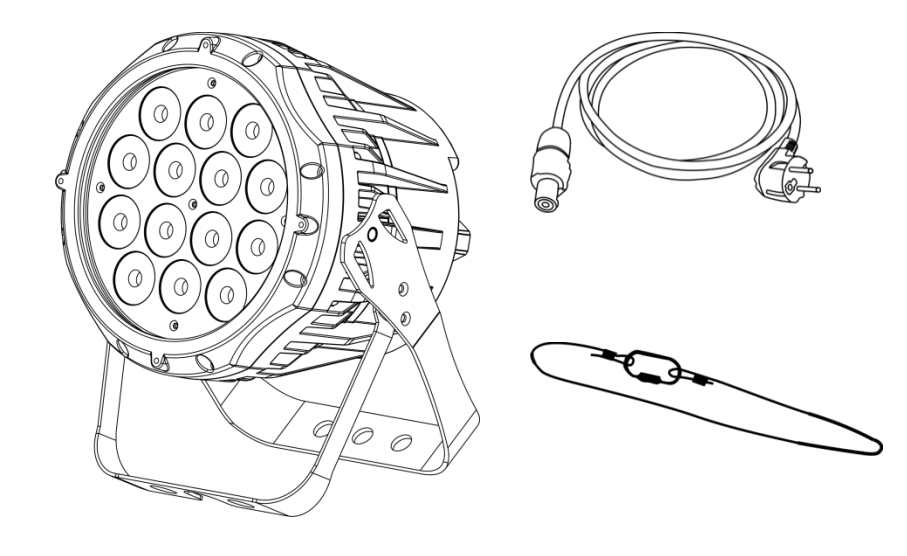

### **Durata di vita prevista dei LED**

I LED perdono gradualmente di luminosità nel corso del tempo. Il CALORE è il fattore dominante che porta all'accelerazione di questo declino. Data la loro vicinanza, i LED raggiungono temperature di funzionamento più elevate rispetto a condizioni d'uso ideali o singole. Ecco perché quando tutti i LED colorati vengono usati al massimo dell'intensità, la durata di vita dei LED viene significativamente ridotta. Se la priorità sta nell'aumentare la durata di vita, vi invitiamo a cercare di favorire temperature di funzionamento più basse. Ciò potrebbe comprendere nello specifico condizioni climatiche-ambientali oltre che la riduzione dell'intensità complessiva di proiezione.

#### **ATTENZIONE!**

Tenere questo dispositivo lontano da pioggia e umidità! Scollegare il cavo di alimentazione prima di aprire l'alloggiamento!

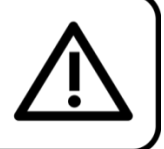

#### <span id="page-3-1"></span>**Istruzioni di sicurezza**

Ogni persona coinvolta nel processo di installazione, funzionamento e manutenzione del dispositivo deve:

- essere qualificata
- attenersi alle istruzioni del presente manuale

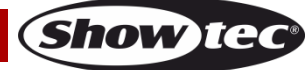

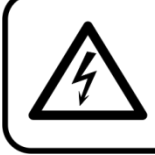

# ATTENZIONE! Prestare attenzione in fase di utilizzo. Le tensioni pericolose possono provocare pericolose scosse elettriche quando vengono toccati i cavi!

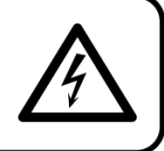

Prima di avviare la configurazione iniziale, verificare che non vi siano danni causati dal trasporto. Qualora si siano verificati danni in fase di trasporto, rivolgersi al rivenditore e non usare il dispositivo.

Al fine di mantenere condizioni perfette e di garantire un funzionamento sicuro, l'utente dovrà assolutamente attenersi alle istruzioni di sicurezza e agli avvertimenti indicati nel presente manuale.

Ci teniamo a sottolineare che i danni causati dalle modifiche apportate manualmente al dispositivo non sono coperti dalla garanzia.

Questo dispositivo non contiene componenti riutilizzabili dall'utente. Per gli interventi di manutenzione invitiamo a rivolgersi unicamente a personale qualificato.

# **IMPORTANTE:**

Il produttore non accetterà alcuna responsabilità per eventuali danni causati dalla mancata osservanza del presente manuale o da modifiche non autorizzate apportate al dispositivo.

- Evitare che il cavo di alimentazione entri in contatto con altri cavi! Maneggiare il cavo di alimentazione e tutti i cavi di corrente prestando particolare attenzione!
- Non rimuovere mai etichette informative o etichette di avvertenza dall'unità.
- Non usare mai nessun tipo di oggetto per coprire il contatto di terra.
- Non sollevare mai il dispositivo tenendolo per la testa del proiettore, dato che ciò potrebbe comprometterne il comparto meccanico. Tenere sempre il dispositivo per le maniglie di trasporto.
- Non posizionare mai nessun tipo di materiale sopra alla lente.
- Non guardare mai direttamente la sorgente luminosa.
- Non lasciare mai i cavi allentati.
- Non collegare questo dispositivo a un pacco dimmer.
- Non accendere e spegnere il dispositivo in rapida sequenza; ciò potrebbe ridurne la durata di vita.
- Mentre il dispositivo è in funzione, non toccare l'alloggiamento (si surriscalda in fase di utilizzo). Lasciar raffreddare il dispositivo per almeno 5 minuti prima di spostarlo.
- Non scuotere il dispositivo. Evitare di esercitare una pressione elevata in fase di installazione o utilizzo del dispositivo.
- Usare il dispositivo unicamente in spazi chiusi, per evitare che entri in contatto con acqua o altri liauidi.
- Servirsi del faro unicamente dopo aver verificato che l'alloggiamento sia saldamente chiuso e che tutte le viti siano serrate correttamente.
- Usare il dispositivo solo dopo aver acquisito familiarità con le sue funzioni.
- Evitare le fiamme e non posizionare il dispositivo vicino a liquidi o gas infiammabili.
- Tenere sempre chiuso l'alloggiamento in fase di funzionamento.
- Lasciare sempre uno spazio libero di almeno 50 cm intorno all'unità al fine di garantirne la corretta ventilazione.
- Scollegare sempre la spina dalla presa di corrente quando il dispositivo non è in uso o prima di procedere alle operazioni di pulizia! Afferrare il cavo di alimentazione solo tenendolo dalla presa. Non estrarre mai la spina tirando il cavo di alimentazione.
- Verificare che il dispositivo non sia esposto a calore estremo, umidità o polvere.
- Verificare che la tensione disponibile non sia superiore a quella indicata sul pannello posteriore.
- Verificare che il cavo di alimentazione non venga mai strozzato o danneggiato. Verificare, a cadenze periodiche, il dispositivo e il cavo di alimentazione.
- Nel caso in cui la lente sia palesemente danneggiata, sarà opportuno provvedere alla sua sostituzione.
- Nel caso in cui il dispositivo cada o venga urtato, scollegare immediatamente l'alimentazione. Rivolgersi a un tecnico qualificato per richiedere un'ispezione di sicurezza prima di continuare a usare il dispositivo.

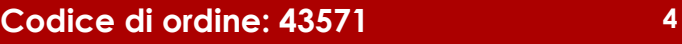

- Nel caso in cui il dispositivo sia stato esposto a grandi fluttuazioni di temperatura (ad esempio dopo il trasporto), attendere prima di accenderlo. L'aumento dell'acqua di condensa potrebbe danneggiare il dispositivo. Lasciare spento il dispositivo fino a che non raggiunge la temperatura ambiente.
- Nel caso in cui il dispositivo Showtec non funzioni correttamente, smettere immediatamente di usarlo. Imballare l'unità in modo sicuro (di preferenza con l'imballaggio originale), e farla pervenire al proprio rivenditore Showtec per un intervento di assistenza.
- Il dispositivo va usato unicamente da persone adulte. Il dispositivo deve essere installato fuori dalla portata dei bambini. Non lasciare mai l'unità in funzione senza che la stessa sia sorvegliata.
- Non cercare in alcun caso di bypassare l'interruttore termostatico o i fusibili.
- L'utente è responsabile del corretto posizionamento e utilizzo del dispositivo Spectral. Il produttore non accetterà alcuna responsabilità per danni causati da un cattivo uso o da un'installazione scorretta del dispositivo.
- Questo dispositivo rientra nella classe di protezione I. Sarà quindi necessario collegare il conduttore giallo/verde alla terra.
- Le riparazioni, l'assistenza e i collegamenti elettrici sono operazioni che vanno eseguite unicamente da un tecnico qualificato.
- GARANZIA: un anno dalla data d'acquisto.

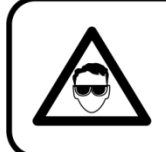

# **ATTENZIONE! LESIONI AGLI OCCHI!!!**

Evitare di guardare direttamente la sorgente luminos (in particolare per le persone affette da epilessia!!!)

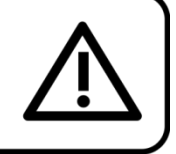

### <span id="page-5-0"></span>**Specifiche di funzionamento**

- Questo dispositivo non è stato progettato per un uso permanente. Delle regolari pause di funzionamento contribuiranno a garantire una lunga durata di vita del dispositivo senza difetti.
- La distanza minima fra l'uscita della luce e la superficie illuminata deve essere superiore a 1 metro.
- La temperatura ambiente massima  $t_a = 40^{\circ}$ C non deve mai essere superata.
- L'umidità relativa non deve superare il 50% con una temperatura ambiente di 40° C.
- Nel caso in cui il dispositivo venga usato in altri modi rispetto a quelli descritti nel presente manuale, potrebbe subire danni invalidando così la garanzia.
- Qualsiasi altro uso potrebbe portare a pericoli quali ad esempio cortocircuiti, ustioni, scosse elettriche, incidenti, ecc.

*Rischiate di mettere in pericolo la vostra sicurezza e quella di altre persone!*

### <span id="page-5-1"></span>**Installazione**

*Consultare le linee guida europee e nazionali relativamente all'installazione, fissaggio su traliccio e altre tematiche a livello di sicurezza.*

*Non cercare di installare il prodotto da soli!*

*Rivolgersi sempre a un rivenditore autorizzato per eseguire l'installazione!*

#### **Procedura:**

- Nel caso in cui il dispositivo Spectral venga appeso al soffitto o a delle travi, sarà necessario fare ricorso a tralicci professionali.
- Servirsi di un morsetto per installare il dispositivo Spectral, e la relativa staffa di montaggio, al traliccio.
- Il dispositivo Spectral non dovrà mai essere fissato in modo lasco.
- L'installazione dovrà sempre essere messa in stato di sicurezza con gli appositi dispositivi, quali ad esempio reti di sicurezza o cavi di sicurezza.
- In fase di installazione, smontaggio o manutenzione del dispositivo Spectral, verificare sempre che l'area sottostante sia resa sicura. Evitare inoltre che delle persone sostino nell'area interessata.

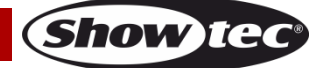

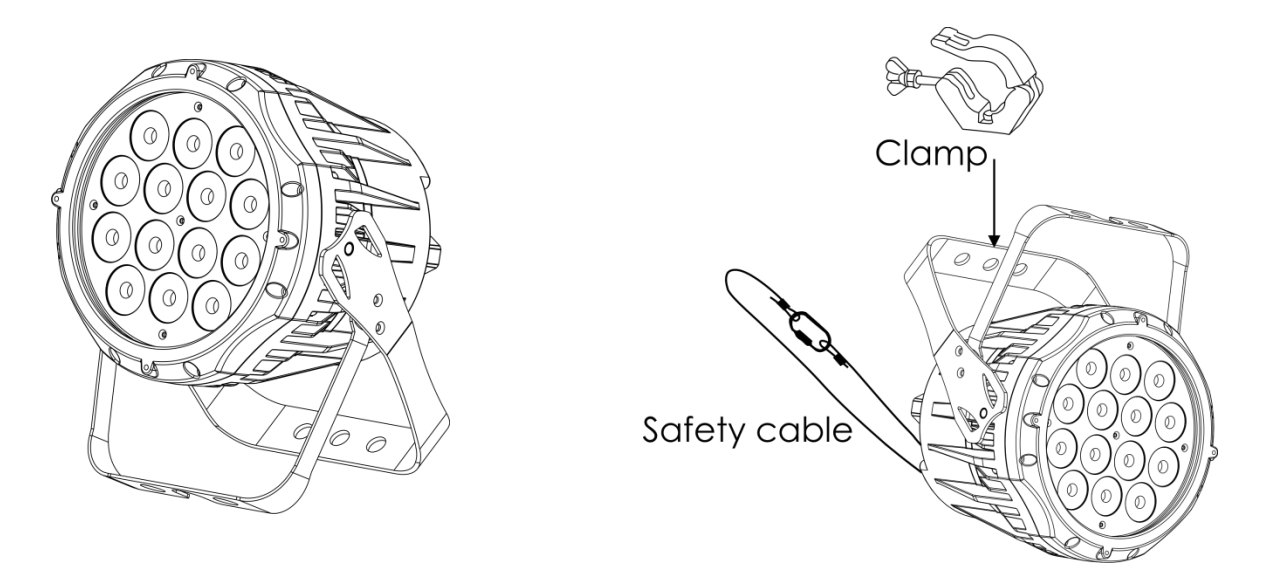

Il dispositivo Spectral può essere posizionato su palchi piani o installato su qualsiasi tipo di americana servendosi di un apposito morsetto.

Un'errata installazione potrebbe provocare gravi lesioni e/o danni a persone e oggetti!

### <span id="page-6-0"></span>**Collegamento alla corrente**

Collegare il dispositivo alla presa di corrente servendosi del cavo di alimentazione. Controllare sempre che il cavo del colore giusto sia collegato nella presa giusta.

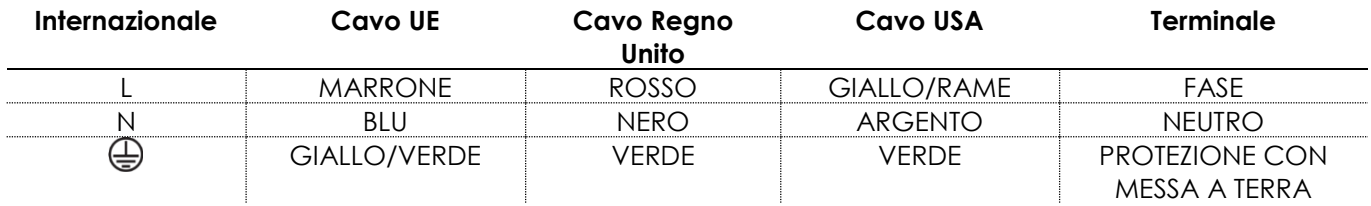

*Verificare che il dispositivo sia sempre collegato correttamente alla terra!*

*Un'errata installazione potrebbe provocare gravi lesioni e/o danni a persone e oggetti!*

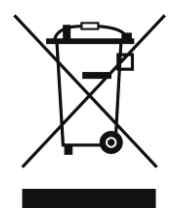

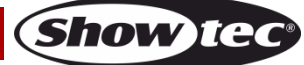

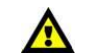

# <span id="page-7-0"></span>**Procedura di reso**

La merce resa deve essere inviata tramite spedizione prepagata nell'imballaggio originale; non verranno emessi ticket di riferimento. Sulla confezione deve essere chiaramente indicato un Numero RMA (Return Authorization Number, Numero di Autorizzazione Reso). I prodotti resi senza un numero RMA verranno respinti. Highlite non accetterà i beni resi e non si assume alcuna responsabilità. Contattare telefonicamente Highlite al numero 0031-455667723 o inviare un'e-mail all'indirizzo [aftersales@highlite.nl](mailto:aftersales@highlite.nl) e richiedere un numero RMA prima di rispedire la merce. Essere pronti a fornire numero di modello, numero di serie e una breve descrizione della causa del reso. Imballare in modo adeguato il dispositivo; eventuali danni derivanti da un imballaggio scadente rientrano fra le responsabilità del cliente. Highlite si riserva il diritto di decidere a propria discrezione se riparare o sostituire il prodotto (i prodotti). A titolo di suggerimento, un buon imballaggio UPS o una doppia confezione sono sempre dei metodi sicuri da usare.

#### **Nota: Nel caso in cui vi venga attributo un numero RMA, chiediamo gentilmente di indicare le seguenti informazioni su un foglio di carta da inserire all'interno della confezione:**

- 01) Il suo nome
- 02) Il suo indirizzo
- 03) Il suo numero di telefono
- 04) Una breve descrizione dei sintomi

### <span id="page-7-1"></span>**Reclami**

Il cliente ha l'obbligo di verificare i beni ricevuti alla consegna al fine di notare eventuali articoli mancanti e/o difetti visibili o di eseguire questo controllo appena dopo il nostro annuncio del fatto che la merce è a sua disposizione. I danni verificatisi in fase di trasporto sono una responsabilità dello spedizioniere; sarà quindi necessario segnalare i danni al trasportatore al momento della ricezione della merce. È responsabilità del cliente notificare e inviare reclami allo spedizioniere nel caso in cui un dispositivo sia stato danneggiato in fase di spedizione. I danni legati al trasporto ci dovranno essere segnalati entro un giorno dalla ricezione della merce.

Eventuali spedizioni di resi dovranno essere post-pagate in qualsiasi caso. Le spedizioni di reso dovranno essere accompagnate da una lettera che spiega la motivazione del reso. Le spedizioni di reso nonprepagate verranno rifiutate, eccezion fatta nel caso in cui sussistano indicazioni contrarie per iscritto. I reclami nei nostri confronti vanno resi noti per iscritto o tramite fax entro 10 giorni lavorativi dalla ricezione della fattura. Dopo questo periodo di tempo i reclami non verranno più gestiti. Dopo questo momento, i reclami verranno presi in considerazione unicamente nel caso in cui il cliente abbia rispettato tutte le sezioni dell'accordo, a prescindere dall'accordo da cui deriva l'obbligo.

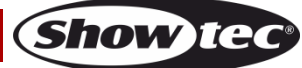

# <span id="page-8-0"></span>**Descrizione del dispositivo**

#### **Caratteristiche**

Il dispositivo Spectral M800 Q4 IP65 è un faro LED a elevata potenza e dotato di molti effetti straordinari.

- Tensione in ingresso: 100-240V CA, 50/60Hz
- Consumo di corrente: 65W
- Sorgente luminosa: 14 LED RGBW da 3W
- Emissione di luce: 1452lm
- Intervallo cromatico: 16,7 milioni di colori additivi
- Protocollo di controllo: DMX-512
- Configurazioni DMX: 4, 4, 5, 6, 7, 9, 10, 13, 15 canali
- Display LCD a 4 cifre
- Intensità di picco: 15294 cd
- Dimmer: 0-100%
- Strobo: 0-20Hz
- Angolazione del fascio: 16°
- Controllo: Colori statici, Auto, Master/Slave, DMX-512
- Alloggiamento: Alluminio pressofuso, colore: Nero
- Collegamenti: Connettori PowerCON Speciale IP Neutrik INGRESSO/USCITA, speciale IP INGRESSO/USCITA XLR 3-poli
- Raffreddamento: convezione
- Classificazione IP: IP-65
- Dimensioni: 180 x 235 x 320 mm (lunghezza x profondità x altezza)
- Peso: 5,2 kg

### <span id="page-8-1"></span>**Lato anteriore**

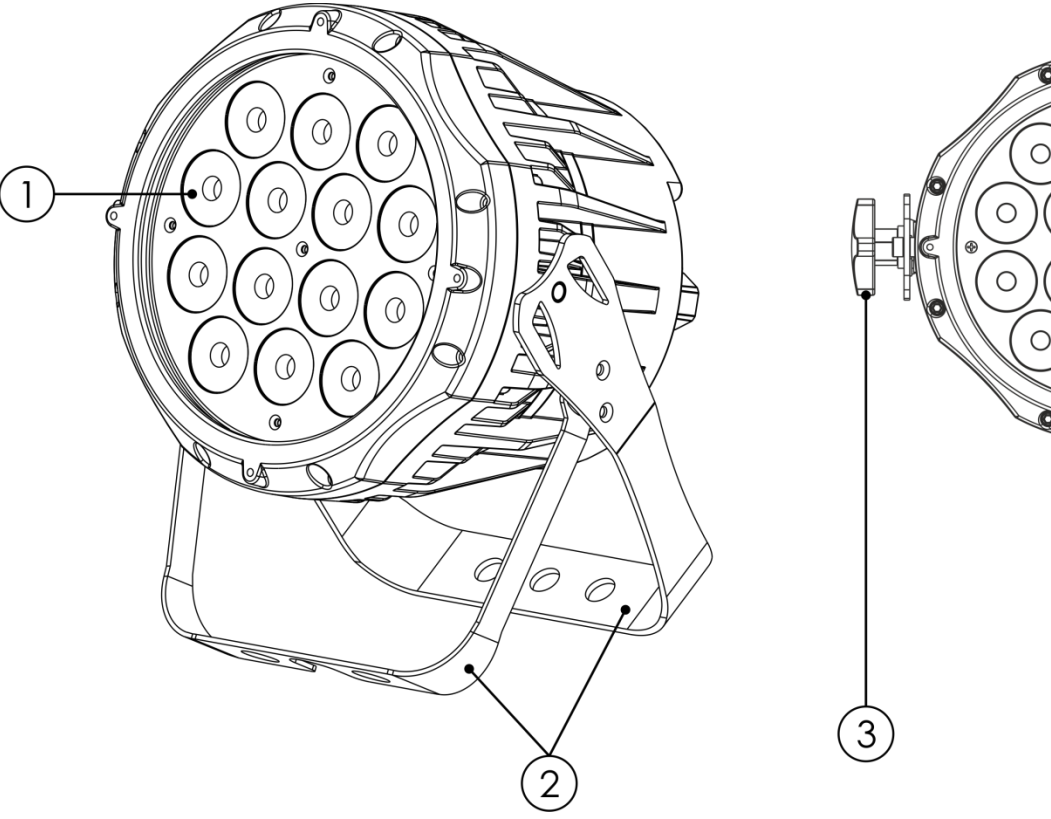

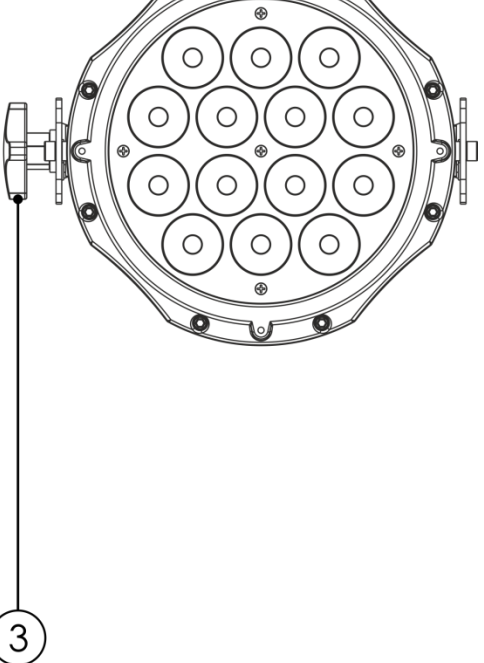

**Show TE** 

**Fig. 01**

- 01) 14 LED RGBW da 3W
- 02) Staffe di montaggio con vite per regolare l'inclinazione
- 03) Vite di regolazione

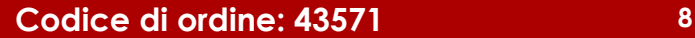

#### <span id="page-9-0"></span>**Lato posteriore**

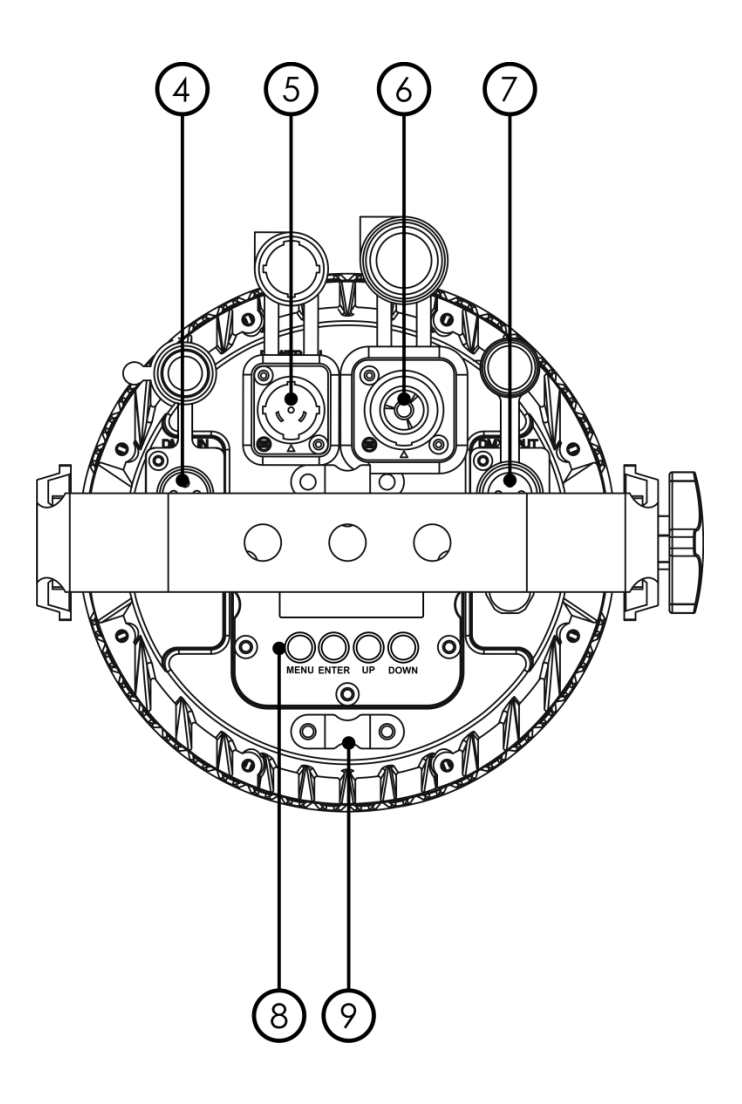

**Fig. 02**

- 04) INGRESSO connettore di segnale DMX a 3 poli, speciale IP
- 05) INGRESSO connettore powerCON, speciale IP 100-240V IN (Blu)
- 06) USCITA connettore powerCON, speciale IP 100-240V IN (Grigio)
- 07) USCITA connettore di segnale DMX a 3 poli, speciale IP
- 08) Display LED a 4 cifre + pulsanti menu
- 09) Occhiello di sicurezza

# <span id="page-9-1"></span>**Installazione**

Togliere completamente l'imballaggio dal dispositivo Spectral M800 Q4 IP65. Accertarsi che tutta la gomma e l'imbottitura di plastica vengano rimosse. Collegare tutti i cavi.

**Non fornire alimentazione prima di aver installato e collegato tutto l'impianto. Scollegare sempre dalla presa di corrente prima delle operazioni di pulizia o di manutenzione.**

**I danni causati dal mancato rispetto di queste indicazioni non sono coperti dalla garanzia.**

# <span id="page-9-2"></span>**Configurazione e funzionamento**

Attenersi alle seguenti istruzioni, in linea con la modalità di funzionamento preferita. Prima di collegare l'unità verificare sempre che la sorgente di alimentazione corrisponda alla tensione indicata nelle specifiche tecniche del prodotto. Non cercare di far funzionare un prodotto progettato per 120V con una corrente a 230V o viceversa.

Collegare il dispositivo alla presa di corrente.

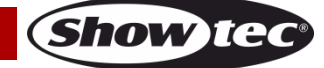

# <span id="page-10-0"></span>**Modalità di controllo**

- Ci sono 4 modalità: Colori statici (Manuale)
	- Programmi integrati (Auto)
	- Master/Slave
	- DMX-512 (4 Canali, 4 Canali, 5 Canali, 6 Canali, 7 Canali, 9 Canali, 10 Canali, 13 Canali, 15 Canali)

#### <span id="page-10-1"></span>**Un'unità Spectral (Colori statici)**

- 01) Fissare saldamente l'effetto luminoso al traliccio. Lasciare almeno 0,5 metri su tutti i lati per consentire la circolazione dell'aria.
- 02) Servirsi sempre di un cavo di sicurezza (codice di ordine 70140 / 70141).
- 03) Collegare l'estremità del cavo di alimentazione a una presa di corrente adeguata.
- 04) Quando il dispositivo Spectral non è connesso per mezzo di un cavo DMX, funziona come dispositivo indipendente.

Rimandiamo a pagina 15 per ulteriori informazioni sui colori statici.

#### <span id="page-10-2"></span>**Un'unità Spectral (Programmi integrati)**

- 01) Fissare saldamente l'effetto luminoso al traliccio. Lasciare almeno 0,5 metri su tutti i lati per consentire la circolazione dell'aria.
- 02) Servirsi sempre di un cavo di sicurezza (codice di ordine 70140 / 70141).
- 03) Collegare l'estremità del cavo di alimentazione a una presa di corrente adeguata.
- 04) Quando il dispositivo Spectral non è connesso con un cavo DMX, funziona come dispositivo indipendente.

Rimandiamo a pagina 16 per ulteriori informazioni sui programmi integrati.

#### <span id="page-10-3"></span>**Più unità Spectral (Controllo Master/Slave)**

- 01) Fissare saldamente il faro al traliccio. Lasciare almeno 0,5 metri su tutti i lati per consentire la circolazione dell'aria.
- 02) Servirsi sempre di un cavo di sicurezza (codice di ordine 70140 / 70141).
- 03) Servirsi di un cavo XLR a 3-poli/5-poli per collegare l'unità Spectral.

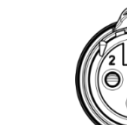

I poli:  $\sqrt{2}$  01) Terra 02) Seanale 03) Segnale

04) Collegare le unità come indicato nella fig. 03. Collegare la presa DMX "out" della prima unità alla presa DMX "in" della seconda unità, servendosi di un cavo di segnale DMX. Ripetere questo processo fino a collegare la seconda, la terza e la quarta unità.

Sarà possibile usare le stesse funzioni sul dispositivo master secondo quanto descritto alle pagine 15- 16 (Colori statici o Programmi integrati). Ciò significa che sul dispositivo master sarà possibile impostare la modalità di funzionamento desiderata e che tutti i dispositivi slave risponderanno esattamente come il dispositivo master.

#### **Più unità Spectral (Controllo Master/Slave)**

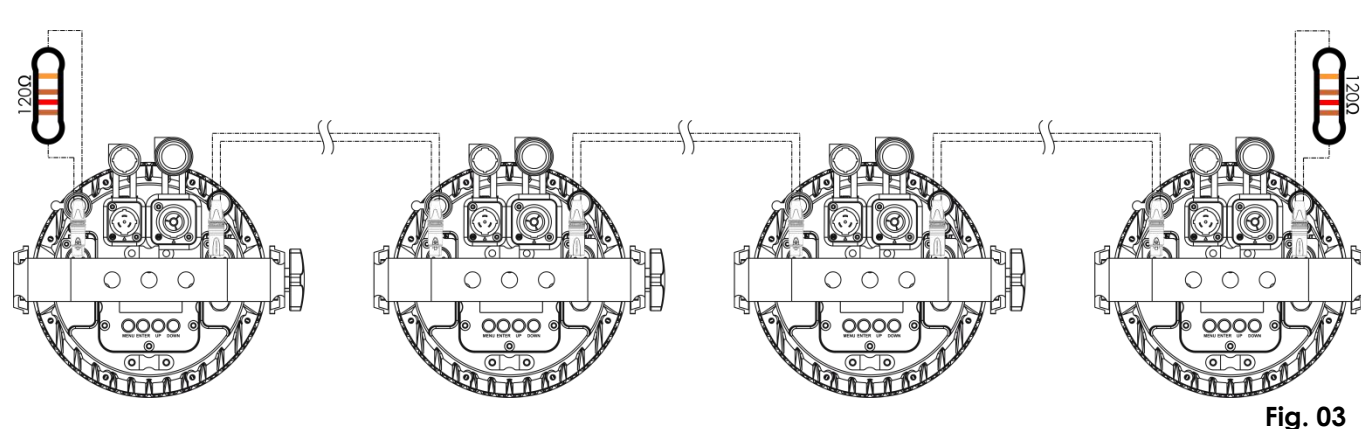

Show

#### <span id="page-11-0"></span>**Più unità Spectral (Controllo DMX)**

- 01) Fissare saldamente l'effetto luminoso al traliccio. Lasciare almeno 0,5 metri su tutti i lati per consentire la circolazione dell'aria.
- 02) Servirsi sempre di un cavo di sicurezza (codice di ordine 70140 / 70141).
- 03) Servirsi di un cavo XLR a 3 poli/5 poli per collegare i dispositivi Spectral e altri dispositivi.

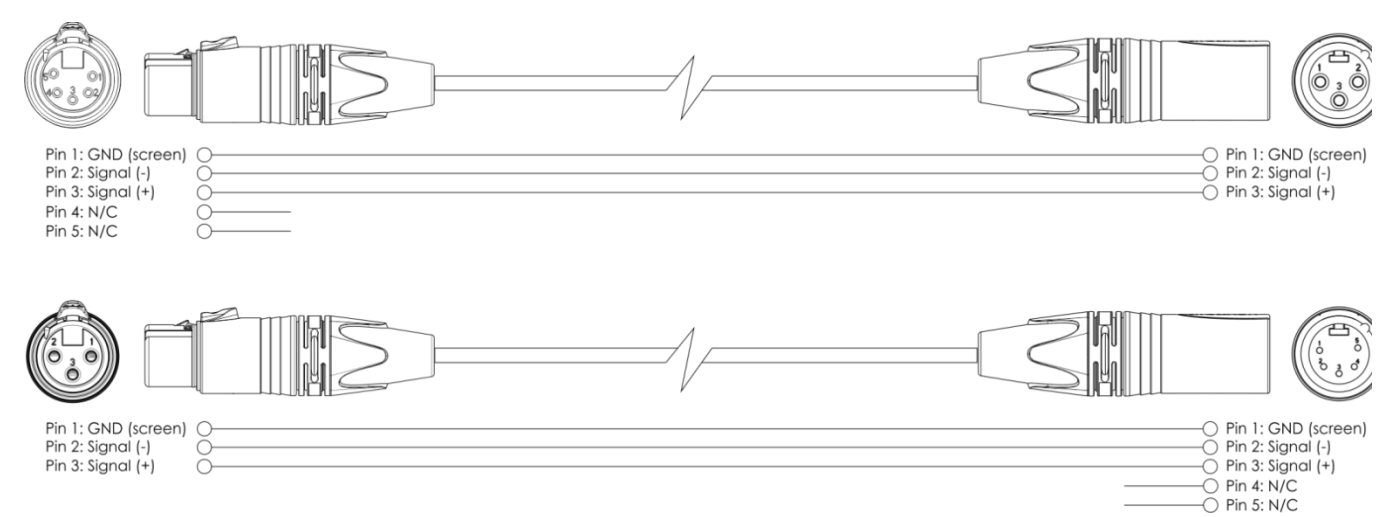

- 04) Collegare le unità come indicato nella fig. 04. Collegare la presa DMX "out" della prima unità alla presa DMX "in" della seconda unità, servendosi di un cavo di segnale DMX. Ripetere questo processo fino a collegare la seconda, la terza e la quarta unità.
- 05) Fornire alimentazione: Collegare il cavo di alimentazione alla presa PowerCON di ciascun dispositivo, quindi collegare l'altra estremità del cavo elettrico a prese di corrente adeguate, iniziando dalla prima unità. Non fornire alimentazione prima di aver installato e collegato tutto l'impianto.

#### **Configurazione DMX di più unità Spectral**

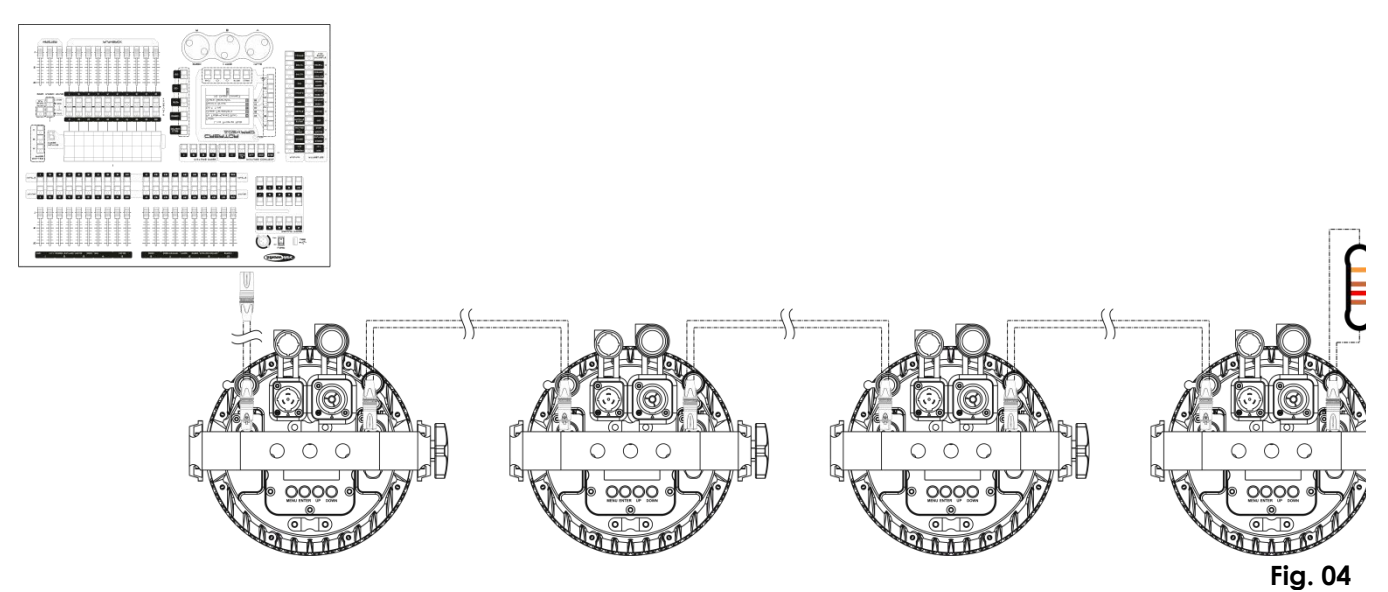

**Nota: Collegare tutti i cavi prima di collegare la corrente**

#### <span id="page-12-0"></span>**Collegamento dei dispositivi**

Sarà necessario servirsi di un collegamento dati seriale per eseguire i programmi luci di uno o più dispositivi servendosi di un controller DMX-512 oppure per eseguire programmi sincronizzati su due o più dispositivi impostati in modalità master/slave. Il numero combinato di canali richiesti da tutti i dispositivi su un collegamento dati seriale determina il numero di dispositivi che il collegamento dati è in grado di supportare.

**Importante:** I dispositivi presenti su un collegamento dati seriale devono essere collegati a margherita in un'unica linea. Per essere conformi allo standard EIA-485, non vanno collegati più di 30 dispositivi sullo stesso collegamento dati. Il collegamento di più di 30 dispositivi sullo stesso collegamento dati seriale senza ricorrere all'uso di uno splitter DMX isolato otticamente potrebbe provocare un deterioramento del segnale digitale DMX.

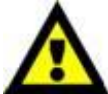

Distanza massima del collegamento dati DMX: 100 metri

Numero massimo consigliato di unità su un collegamento dati DMX: 30 dispositivi Numero massimo consigliato di unità su un collegamento dati di corrente: @110V: 12 dispositivi

Numero massimo consigliato di unità su un collegamento dati di corrente: @240V: 24 dispositivi

#### <span id="page-12-1"></span>**Cablaggio dati**

Per collegare i dispositivi fra di loro sarà necessario servirsi di cavi dati. È possibile acquistare cavi DMX certificati DAP Audio direttamente da un rivenditore/distributore oppure realizzare il proprio cavo in modo autonomo. Nel caso in cui si scelga di crearsi da soli il cavo, consigliamo di servirsi di cavi dati che trasportino un segnale di alta qualità e siano meno sensibili alle interferenze elettromagnetiche.

#### **Cavi dati DMX DAP Audio**

- Cavo microfonico DAP Audio Basic multiuso. Bilanciato. XLR/Maschio 3-poli > XLR/Femmina 3-poli. **Codice di ordine** FL01150 (1,5 m), FL013 (3 m), FL016 (6 m), FL0110 (10 m), FL0115 (15 m), FL0120 (20 m).
- Cavo dati di tipo X, DAP Audio XLR/Maschio 3-poli > XLR/Femmina 3-poli. **Codice di ordine** FLX0175 (0,75 m), FLX01150 (1,5 m), FLX013 (3 m), FLX016 (6 m), FLX0110 (10 m).
- Cavi audio DAP per utenti esigenti con straordinarie qualità audio e connettori realizzati da Neutrik® **Codice di ordine** FL71150 (1,5 m), FL713 (3 m), FL716 (6 m), FL7110 (10 m).
- Cavi audio DAP per utenti esigenti con straordinarie qualità audio e connettori realizzati da Neutrik® **Codice di ordine** FL7275 (0,75 m), FL72150 (1,5 m), FL723 (3 m), FL726 (6 m), FL7210 (10 m).
- Cavo DAP Audio da 110 Ohm con trasmissione del segnale digitale. **Codice di ordine** FL0975 (0,75 m), FL09150 (1,5 m), FL093 (3 m), FL096 (6 m), FL0910 (10 m), FL0915 (15 m), FL0920 (20 m).

**Nota**: collegare le unità Spectral con i cavi XLR speciali dedicati per essere usati all'esterno.

- [FL73150](http://www.highlite.nl/Shop/Products/DAP-Audio/Prefab-Cables/Prefab-Mic._Linecables/FL73-IP65-XLR_M-3p.-XLR_F-3p.-Neutrik_3) 1,5 m [IP65 XLR/Maschio 3 poli.](http://www.highlite.nl/Shop/Products/DAP-Audio/Prefab-Cables/Prefab-Mic._Linecables/FL73-IP65-XLR_M-3p.-XLR_F-3p.-Neutrik_3) [> XLR/Femmina 3 poli Neutrik](http://www.highlite.nl/Shop/Products/DAP-Audio/Prefab-Cables/Prefab-Mic._Linecables/FL73-IP65-XLR_M-3p.-XLR_F-3p.-Neutrik_3)
- [FL733](http://www.highlite.nl/Shop/Products/DAP-Audio/Prefab-Cables/Prefab-Mic._Linecables/FL73-IP65-XLR_M-3p.-XLR_F-3p.-Neutrik_1) 3,0 m [IP65 XLR/Maschio 3 poli.](http://www.highlite.nl/Shop/Products/DAP-Audio/Prefab-Cables/Prefab-Mic._Linecables/FL73-IP65-XLR_M-3p.-XLR_F-3p.-Neutrik_3) [> XLR/Femmina 3 poli Neutrik](http://www.highlite.nl/Shop/Products/DAP-Audio/Prefab-Cables/Prefab-Mic._Linecables/FL73-IP65-XLR_M-3p.-XLR_F-3p.-Neutrik_3)
- [FL736](http://www.highlite.nl/Shop/Products/DAP-Audio/Prefab-Cables/Prefab-Mic._Linecables/FL73-IP65-XLR_M-3p.-XLR_F-3p.-Neutrik_2) 6,0 m [IP65 XLR/Maschio 3 poli.](http://www.highlite.nl/Shop/Products/DAP-Audio/Prefab-Cables/Prefab-Mic._Linecables/FL73-IP65-XLR_M-3p.-XLR_F-3p.-Neutrik_3) [> XLR/Femmina 3 poli Neutrik](http://www.highlite.nl/Shop/Products/DAP-Audio/Prefab-Cables/Prefab-Mic._Linecables/FL73-IP65-XLR_M-3p.-XLR_F-3p.-Neutrik_3)
- [FL7310](http://www.highlite.nl/Shop/Products/DAP-Audio/Prefab-Cables/Prefab-Mic._Linecables/FL73-IP65-XLR_M-3p.-XLR_F-3p.-Neutrik_3) 10 m [IP65 XLR/Maschio 3 poli.](http://www.highlite.nl/Shop/Products/DAP-Audio/Prefab-Cables/Prefab-Mic._Linecables/FL73-IP65-XLR_M-3p.-XLR_F-3p.-Neutrik_3) [> XLR/Femmina 3 poli](http://www.highlite.nl/Shop/Products/DAP-Audio/Prefab-Cables/Prefab-Mic._Linecables/FL73-IP65-XLR_M-3p.-XLR_F-3p.-Neutrik_3) Neutrik

Il dispositivo Spectral M800 Q4 IP65 può essere usato con un controller in **modalità di controllo** o senza il controller in **modalità indipendente.**

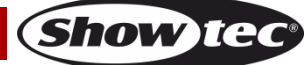

# <span id="page-13-0"></span>**Pannello di controllo**

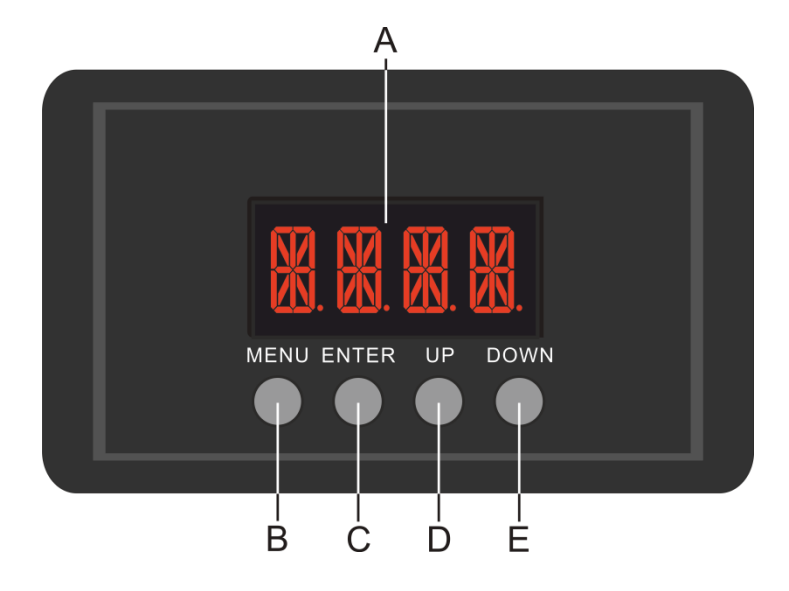

- A) Display LED
- B) pulsante MENU
- C) Pulsante ENTER
- D) Pulsante UP
- E) Pulsante DOWN

**Fig. 05**

### <span id="page-13-1"></span>**Modalità di controllo**

I fari hanno un indirizzo individuale su un collegamento dati e sono collegati al controller. I fari rispondono al segnale DMX proveniente dal controller. (Quando viene selezionato e salvato l'indirizzo DMX, il controller, la volta successiva, visualizzerà l'indirizzo DMX salvato).

#### <span id="page-13-2"></span>**Assegnazione degli indirizzi DMX**

Il pannello di controllo ubicato sul lato anteriore della base consente di assegnare al faro l'indirizzo DMX, ovverosia il primo canale a partire dal quale il dispositivo Spectral risponderà al controller. Si prega di notare che, quando si usa il controller, l'unità dispone al massimo di **15** canali. In fase di utilizzo di più dispositivi Spectral, verificare di aver impostato correttamente gli indirizzi DMX. Quindi, l'indirizzo DMX del primo dispositivo Spectral dovrebbe essere **1(d001)**; l'indirizzo DMX del secondo dispositivo Spectral dovrebbe essere **1+15=16 (d016)**; l'indirizzo DMX del terzo dispositivo Spectral dovrebbe essere **16+15=31 (d031)**, ecc. Si prega di verificare che non vi siano canali sovrapposti per controllare correttamente ogni singolo dispositivo Spectral. Nel caso in cui due o più dispositivi Spectral abbiano lo stesso indirizzo, i fari funzioneranno in modo simile.

#### **Controllo:**

Dopo aver impostato i canali di tutti i dispositivi Spectral , sarà possibile iniziare a servirsene tramite il proprio controller luci.

**Nota:** Dopo l'accensione, il dispositivo Spectral rileverà automaticamente se i dati DMX 512 vengono ricevuti o meno.

Qualora non vengano ricevuti dati all'ingresso DMX, il "**LED**" sul pannello di controllo non lampeggerà. Se ciò non avviene, il problema può essere:

- Il cavo XLR dal controller non è connesso con l'ingresso del dispositivo Spectral M800 Q4 IP65.
- Il controller è spento o difettoso, il cavo o il connettore è difettoso oppure i cavi del segnale sono invertiti nel connettore di ingresso.

**Nota:** Sarà necessario inserire un connettore di terminazione XLR (120 Ohm) nell'ultimo faro al fine di garantire una corretta trasmissione del collegamento dati DMX.

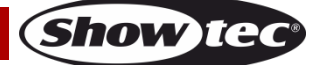

<span id="page-14-0"></span>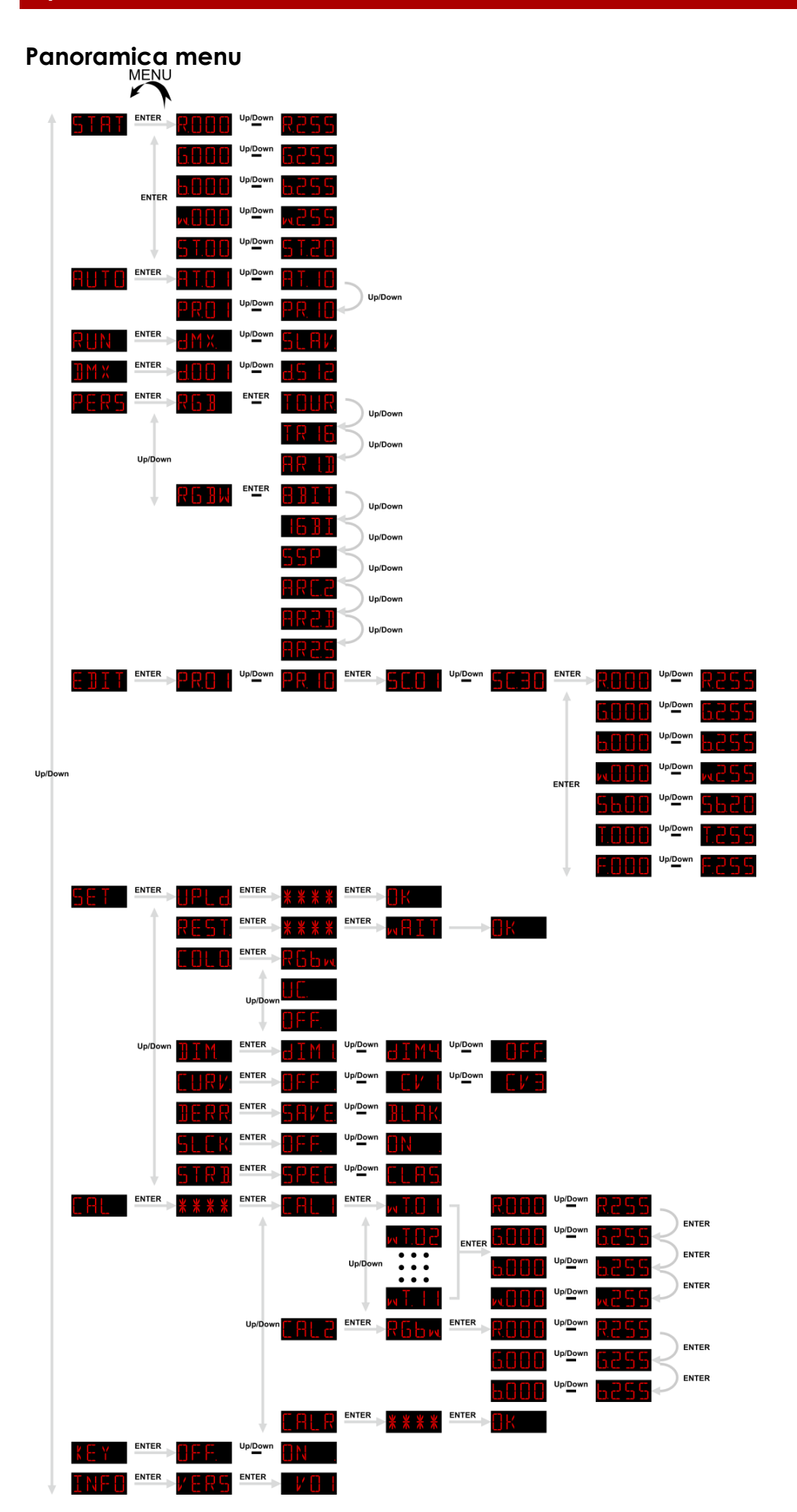

**Show tee** 

**Codice di ordine: 43571 14**

#### <span id="page-15-0"></span>**Menu principale Opzioni**

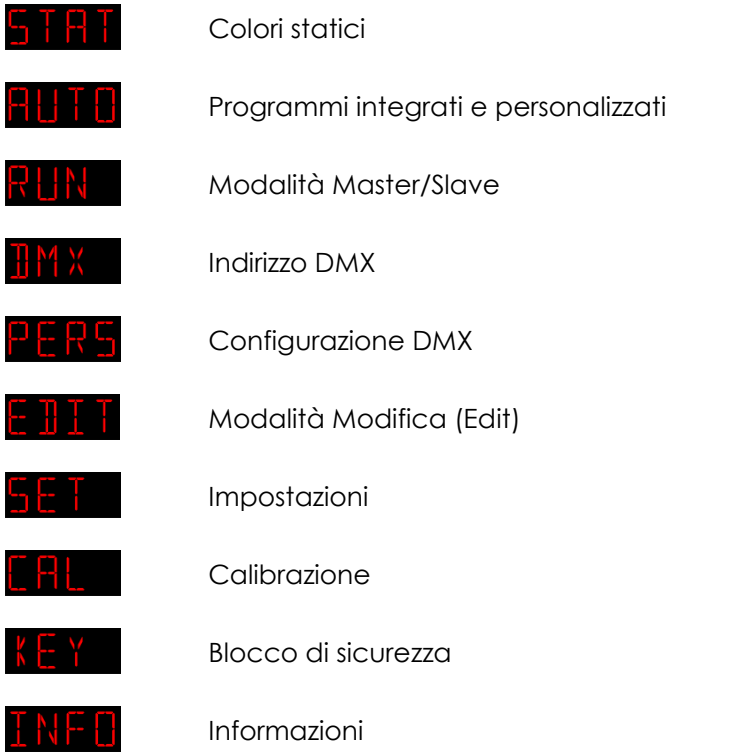

**Il dispositivo Spectral indicherà il proprio numero di versione completo solo all'avvio!**

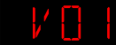

#### <span id="page-15-1"></span>**1. Colori statici**

Con questo menu sarà possibile impostare i colori statici.

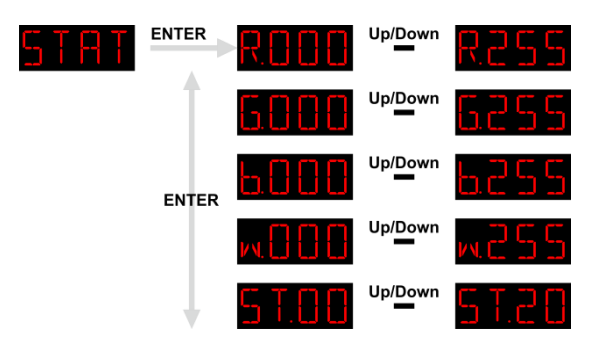

- 01) Premere i pulsanti **UP/DOWN** fino a che sul display non compare**ble . In the su**
- 02) Premere il pulsante **ENTER** per aprire il menu.
- 03) Premere il pulsante **ENTER** per spostarsi fra i colori statici (Rosso, Verde, Blu e Bianco) e Strobo.
- 04) Dopo aver scelto il colore desiderato, premere i pulsanti **UP/DOWN** per regolare l'intensità del colore. La gamma di regolazione varia da 0 a 255, da buio a luminosità massima.
- 05) Quando sul display compare **5 T.P.B** Uplows **5 T.P.B** premere i pulsanti **UP/DOWN** per aumentare / diminuire la frequenza dello strobo. La gamma di regolazione è compresa fra 0 e 20, da OFF a frequenza strobo elevata.
- 06) Sarà possibile combinare i colori ROSSO, VERDE, BLU e BIANCO per creare una gamma infinita di colori (0-255).

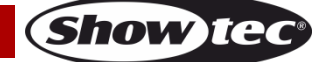

#### <span id="page-16-0"></span>**2. Programmi integrati e personalizzati**

Con questo menu sarà possibile impostare i programmi integrati oppure scegliere i programmi personalizzati modificati.

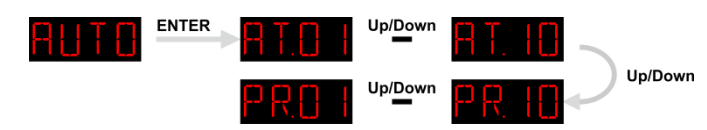

- 01) Premere i pulsanti **UP/DOWN** fino a che sul display non compare **the film** e premere il pulsante **ENTER** per aprire il menu.
- 02) Premere i pulsanti **UP/DOWN** per scegliere uno dei 10 programmi integrati non modificabili (AT.01- AT.10) e 10 preset modificabili (PR.01-PR.10) che possono essere modificati nella modalità Modifica (cfr. pagina 17).
- 03) Premere il pulsane **ENTER** per attivare.
- 04) Il dispositivo eseguirà ora il programma integrato desiderato oppure il programma personalizzato modificato.

#### <span id="page-16-1"></span>**3. Modalità Master/Slave**

Con questo menu sarà possibile impostare il dispositivo su slave.

- 01) Premere i pulsanti **UP/DOWN** fino a che sul display non compare **KUN**
- 02) Premere il pulsante **ENTER** per aprire il menu.
- 03) Premere i pulsanti **UP/DOWN** per spostarsi fra le 2 seguenti opzioni:

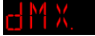

Modalità DMX/Master

Modalità Slave

- 04) Quando sul display compare  $\mathbb{C}^{1}$   $\mathbb{N}$ . il dispositivo funziona in modalità DMX/Master.
- 05) Quando sul display compare **a intitud**, il dispositivo funziona in modalità Slave. Significa che reagisce esattamente come il dispositivo master.

#### <span id="page-16-2"></span>**4. Indirizzo DMX**

Con questo menu sarà possibile impostare l'indirizzo DMX.

- 01) Premere i pulsanti **UP/DOWN** fino a che sul display non compare **II MX**
- 02) Premere il pulsante **ENTER** per aprire il menu.
- 03) Premere i pulsanti **UP/DOWN** per scegliere l'indirizzo DMX desiderato. Ci sono 512 canali DMX disponibili fra cui scegliere **ELLIT**

#### <span id="page-16-3"></span>**5. Configurazione DMX**

Con questo menu sarà possibile impostare la modalità canale (configurazione) DMX desiderata.

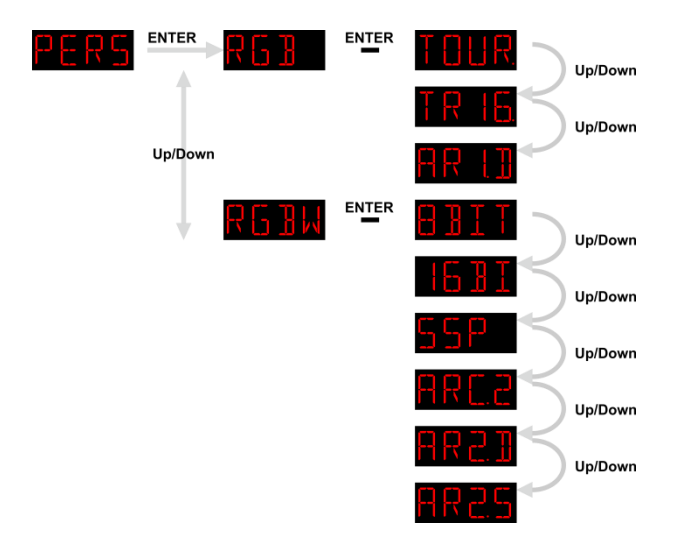

**Show IC** 

- 01) Premere i pulsanti **UP/DOWN** fino a che sul display non compare **PERS**
- 02) Premere il pulsante **ENTER** per aprire il menu.
- 03) Sarà possibile scegliere fra la modalità RGB o la modalità RGBW.
- 04) Dopo aver scelto la modalità desiderata premere il pulsante **ENTER** per aprire il sottomenu.
- 05) Premere i pulsanti **UP/DOWN** per spostarsi fra le seguenti modalità canale DMX:

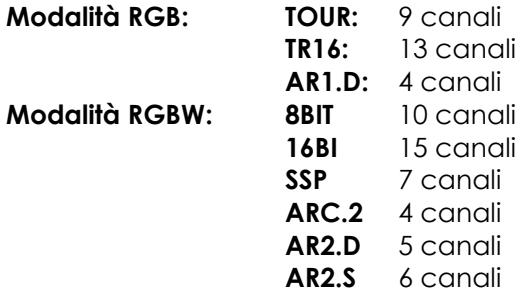

#### <span id="page-17-0"></span>**6. Modalità Modifica (Edit)**

Con questo menu sarà possibile creare i propri show personalizzati.

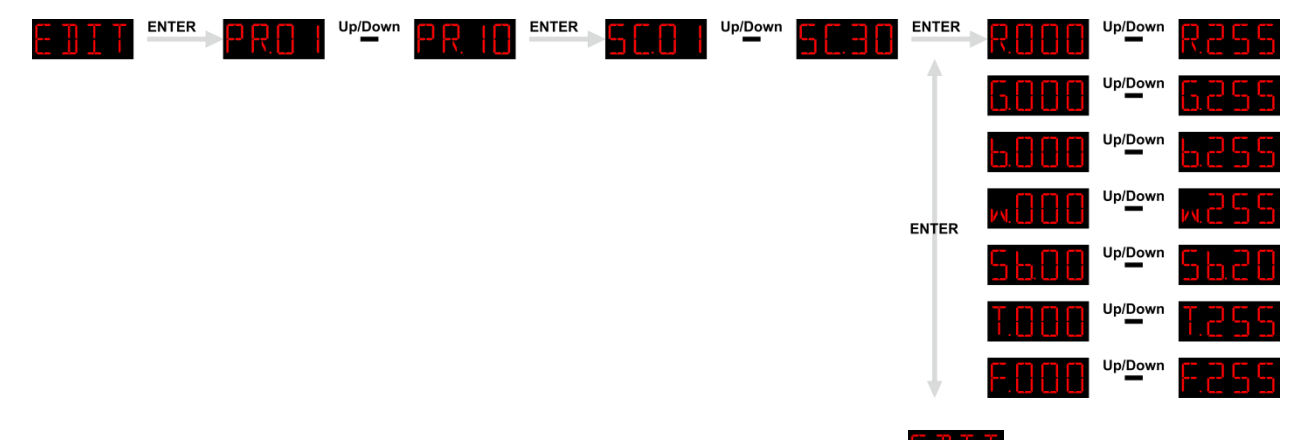

- 01) Premere i pulsanti **UP/DOWN** fino a che sul display non compare
- 02) Premere il pulsante **ENTER** per aprire il menu.
- 03) Premere i pulsanti **UP/DOWN** per scegliere il programma personalizzato desiderato: PR.01 PR.10.
- 04) Ogni programma personalizzato ha 30 scene che possono essere modificate.
- 05) Dopo aver scelto la scena desiderata, premere il pulsante **ENTER** per accedere alle impostazioni.
- 06) Premere il pulsante **ENTER** per spostarsi fra le opzioni ROSSO, VERDE, BLU, BIANCO, STROBO, TEMPO PASSO e DISSOLVENZA.
- 07) Quando sul display compare ROSSO, VERDE, BLU e BIANCO, premere i pulsanti **UP/DOWN** per aumentare/ridurre l'intensità del LED. La gamma di regolazione è compresa fra 0 e 255, da OFF a PIENA POTENZA.
- 08) Quando sul display compare STROBE, premere i pulsanti **UP/DOWN** per impostare la frequenza dello strobo. La gamma di regolazione è compresa fra 0 e 20Hz, da OFF a frequenza elevata.
- 09) Quando sul display compare TIME, premere i pulsanti **UP/DOWN** per impostare la durata di una scena. La gamma di regolazione è compresa fra 0-255, da 0 a 255 secondi.
- 10) Quando sul display compare FADE, premere i pulsanti **UP/DOWN** per impostare il tempo di dissolvenza fra determinate scene. La gamma di regolazione è compresa fra 0-255, da 0 a 255 secondi.

#### <span id="page-17-1"></span>**6.1. Come realizzare il proprio programma personale**

- 01) Come prima cosa iniziare con PR.01 e aggiungere le impostazioni desiderate nella scena 1 (SC.01), quindi scena 2 (SC.02) , ecc.
- 02) In questo modo sarà possibile aggiungere un massimo di 30 scene.
- 03) Quindi, sarà possibile iniziare con PR.02 e creare nuovamente fino a un massimo di 30 scene.
- 04) Sarà possibile ripetere questi passaggi fino a che non si raggiunge PR.10, passo 30.
- <span id="page-17-2"></span>05) Sarà possibile creare 300 scene separate.

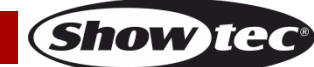

#### **7. Impostazioni**

Con questo menu sarà possibile regolare le impostazioni del dispositivo.

- 01) Premere i pulsanti **UP/DOWN** fino a che sul display non compare **DC**
- 02) Premere il pulsante **ENTER** per aprire il menu.
- 03) Premere i pulsanti **UP/DOWN** per spostarsi fra i seguenti menu: Upload, Reset, Colore, Dimmer, Curva dimmer, Errore DMX, Blocco impostazioni e Impostazioni strobo.

#### <span id="page-18-0"></span>**7.1. Upload**

Con questo menu è possibile esportare i programmi attuali dal dispositivo master ai dispositivi slave connessi.

- 01) Premere i pulsanti **UP/DOWN** fino a che sul display non compare **the La**
- 02) Premere il pulsante **ENTER** per aprire il menu.
- 03) Inserire la password: **UP>DOWN>UP>DOWN** e premere il pulsante **ENTER** per confermare.
- 04) Sul display compare
- 05) Premere nuovamente il pulsante **ENTER** per confermare.
- 06) In fase di **esportazione**, i dispositivi slave si illumineranno di colore **giallo**.
- 07) Qualora vi siano eventuali **problemi in fase di esportazione**, i dispositivi master e slave si illumineranno di colore **rosso**.
- 08) Qualora l'operazione sia stata **completata con successo**, i dispositivi master e slave si illumineranno di colore **verde**.

#### <span id="page-18-1"></span>**7.2. Reset**

Con questo menu sarà possibile resettare i programmi personalizzati.

- 01) Premere i pulsanti **UP/DOWN** fino a che sul display non compare **REST**.
- 02) Premere il pulsante **ENTER** per aprire il menu.
- 03) Inserire la password: **UP>DOWN>UP>DOWN** e premere il pulsante **ENTER** per confermare.
- 04) Sul display compare **the compact of the i** programmi personalizzati saranno stati resettati.

#### <span id="page-18-2"></span>**7.3. Colore**

Con questo menu è possibile regolare le funzioni di calibrazione colore.

- 01) Premere i pulsanti **UP/DOWN** fino a che sul display non compare .
- 02) Premere il pulsante **ENTER** per aprire il menu.
- 03) Premere i pulsanti **UP**/**DOWN** per spostarsi fra le 3 seguenti opzioni:

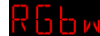

Da RGB a Bianco

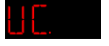

Emissione regolata

Off

- 04) Quando sul display compare  $\frac{1}{10}$  a modalità da RGB a Bianco è attiva. Ciò sianifica RGB = 255, 255, 255. Il colore visualizzato è il colore specifico calibrato nel menu **CAL2 RGBw**.
- 05) Quando sul display compare **LL. Compute RGB** viene regolata secondo un colore universale preimpostato standard. In questo modo, le diverse versioni di Spectral sono bilanciate a livello di colore, per essere in linea tra loro.
- 06) Quando sul display compare **Littless**, le impostazioni RGB sono: 255, 255, 255. I valori RGB non vengono regolati e l'uscita è più potente.

#### <span id="page-18-3"></span>**7.4. Dimmer:**

Con questo menu è possibile regolare il dimmer.

- 01) Premere i pulsanti **UP/DOWN** fino a che sul display non compare  $\frac{11 \text{ H}}{1 \text{ M}}$
- 02) Premere il pulsante **ENTER** per aprire il menu.
- 03) Premere i pulsanti **UP/DOWN** per scegliere una delle 4 opzioni velocità dimmer (DIM1-DIM4, da veloce a lento) e OFF.
- 04) Qualora sia stato scelto OFF, RGBW e il master dimmer sono lineari.

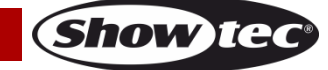

05) Le impostazioni dimmer non influiscono minimamente sulle prestazioni del dispositivo quando si trova in modalità DMX **TOUR**. Le impostazioni DMX sovrascrivono le impostazioni del dimmer.

#### <span id="page-19-0"></span>**7.5. Impostazioni della curva di miscelazione**

Con questo menu sarà possibile regolare la miscelazione del dispositivo scegliendo una curva di miscelazione.

- 01) Premere i pulsanti **UP/DOWN** fino a che sul display non compare **. THP**
- 02) Premere il pulsante **ENTER** per aprire il menu.
- 03) Premere i pulsanti **UP/DOWN** per scegliere la curva di miscelazione desiderata fra le 4 opzioni disponibili:

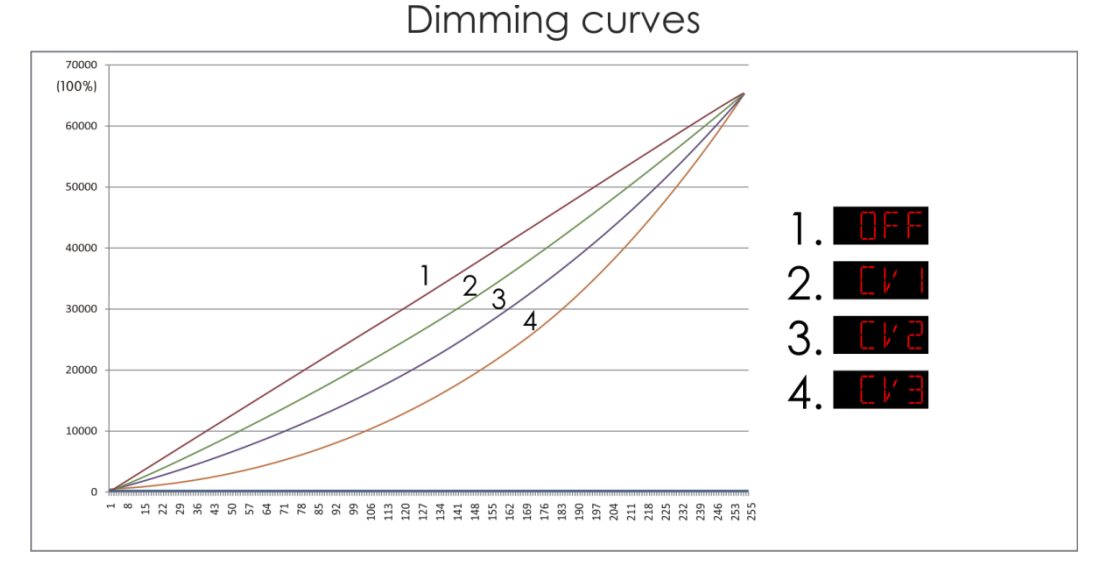

#### <span id="page-19-1"></span>**7.6. Errore DMX**

Con questo menu sarà possibile determinare il comportamento del dispositivo in caso di errore segnale DMX.

- 01) Premere i pulsanti **UP/DOWN** fino a che sul display non compare **LERK**
- 02) Premere i pulsanti **UP/DOWN** per spostarsi fra le 2 opzioni:

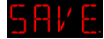

Salvataggio dati DMX

**Blackout** 

- 03) Se sul display compare **a FIME**, il dispositivo Spectral tornerà all'ultimo segnale DMX funzionante, il che garantirà delle prestazioni ininterrotte.
- 04) Se sul display compare **lite till**, il dispositivo Spectral azzererà l'output, nel caso di errore segnale DMX.

#### <span id="page-19-2"></span>**7.7. Blocco impostazioni**

Con questo menu sarà possibile determinare se il menu Impostazioni è bloccato oppure no.

- 01) Premere i pulsanti **UP/DOWN** fino a che sul display non compare **That**
- 02) Premere il pulsante **ENTER** per aprire il menu.
- 03) Premere i pulsanti **UP/DOWN** per scegliere fra ON oppure OFF.
- 04) Se sul display compare la dicitura ON, sarà necessario inserire la password (premere **UP>DOWN>UP>DOWN** e premere il pulsante **ENTER)** per accedere al menu Impostazioni.

#### <span id="page-19-3"></span>**7.8. Impostazioni Strobo**

Con questo menu sarà possibile scegliere la modalità strobo desiderata.

- 01) Premere i pulsanti **UP/DOWN** fino a che sul display non compare .
- 02) Premere il pulsante **ENTER** per aprire il menu.

**Show Te** 

03) Premere i pulsanti **UP**/**DOWN** per spostarsi fra le 2 seguenti opzioni:

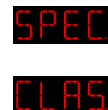

Strobo speciale

Strobo classico

04) Qualora sia stata scelta l'opzione <mark>51 c.L.</mark>, lo strobo sarà attivo solo se il dispositivo viene azionato in una delle seguenti modalità/configurazioni canale DMX: **TOUR**, **TR16**, **8BIT, 16BI** e **SSP**.

#### <span id="page-20-0"></span>**8. Calibrazione**

Con questo menu sarà possibile regolare le caratteristiche del colore bianco o impostare la calibrazione RGB.

- 01) Premere i pulsanti **UP/DOWN** fino a che sul display non compare .
- 02) Premere il pulsante **ENTER** per aprire il menu.
- 03) Inserire la password: **UP>DOWN>UP>DOWN** e premere il pulsante **ENTER** per confermare.
- 04) Premere i pulsanti **UP/DOWN** fino a che sul display non compare una delle 3 seguenti opzioni:

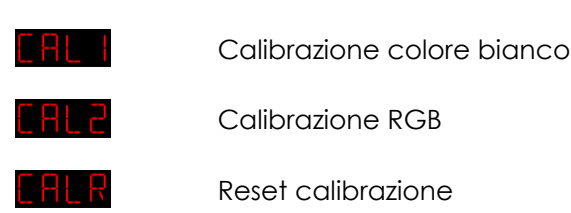

#### <span id="page-20-1"></span>**8.1. Calibrazione colore bianco**

Con questo menu è possibile regolare la temperatura dei preset colore bianco integrati.

- 01) Se il display visualizza **, premere il pulsante ENTER** per aprire il menu.
- 02) Premere i pulsanti **UP/DOWN** per scegliere uno dei 11 preset colore bianco: WT.01 WT.11.
- 03) Dopo aver scelto il preset desiderato, premere il pulsante **ENTER**per aprire il sottomenu
- 04) Premere il pulsante **ENTER** per spostarsi fra ROSSO, VERDE, BLU e BIANCO.
- 05) Premere i pulsanti **UP/DOWN** per aumentare/ridurre l'intensità del colore scelto. La gamma di regolazione per ogni colore varia da 0 a 255, da OFF a POTENZA MASSIMA.

#### <span id="page-20-2"></span>**8.2. Calibrazione RGB**

Con questo menu è possibile regolare la temperatura del colore bianco.

- 01) Se sul display compare **File C**, premere il pulsante **ENTER** per aprire il menu. Sul display compare <u>Hintoni</u>
- 02) Premere il pulsante **ENTER** per aprire il sottomenu.
- 03) Premere il pulsante **ENTER** per spostarsi fra ROSSO, VERDE e BLU.
- 04) Dopo aver scelto il colore desiderato, premere i pulsanti **UP/DOWN** per impostare l'intensità del colore. La gamma di regolazione è compresa fra 0-255, da OFF a PIENA POTENZA.

#### <span id="page-20-3"></span>**8.3. Reset calibrazione**

Con questo menu sarà possibile eseguire il reset delle impostazioni di calibrazione.

- 01) Se sul display compare **FRL R**, premere il pulsante **ENTER** per aprire il menu. Sul display compare ┩┞┧┡┑╔ .
- 02) Premere il pulsante **ENTER** per aprire il menu.
- 03) Inserire la password: **UP>DOWN>UP>DOWN** e premere il pulsante **ENTER** per confermare.
- 04) Il display mostra **Likkope de impostazioni di calibrazione saranno state resettate.**

#### <span id="page-20-4"></span>**9. Blocco di sicurezza**

Con questo menu sarà possibile impostare se il display resta bloccato dopo essere rimasto inattivo per 25 secondi.

- 01) Premere i pulsanti **UP/DOWN** fino a che sul display non compare **KEY**
- 02) Premere il pulsante **ENTER** per aprire il menu.
- 03) Premere i pulsanti **UP/DOWN** per scegliere fra ON e OFF.
- 04) Qualora sia stata selezionata l'opzione ON, quindi premere il pulsante **ENTER** per confermare.

- 05) Saranno necessari 25 secondi per fare in modo che il dispositivo si blocchi.
- 06) Se questa opzione rimane attiva il dispositivo chiederà sempre la password all'avvio.
- 07) Per sbloccare il dispositivo premere i seguenti pulsanti nel seguente ordine. **UP>DOWN>UP>DOWN** e confermare premendo il pulsante **ENTER**.

#### <span id="page-21-0"></span>**10. Informazioni**

Con questo menu sarà possibile vedere la versione software attualmente installata.

- 01) Premere i pulsanti **UP/DOWN** fino a che sul display non compare  $\frac{1}{2}N_F^2$ .
- 02) Premere il pulsante **ENTER** per aprire il menu.
- 03) Sarà ora possibile vedere la versione software attualmente installata.

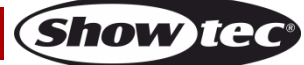

# <span id="page-22-0"></span>**Canali DMX**

# <span id="page-22-1"></span>**9 canali (TOUR)**

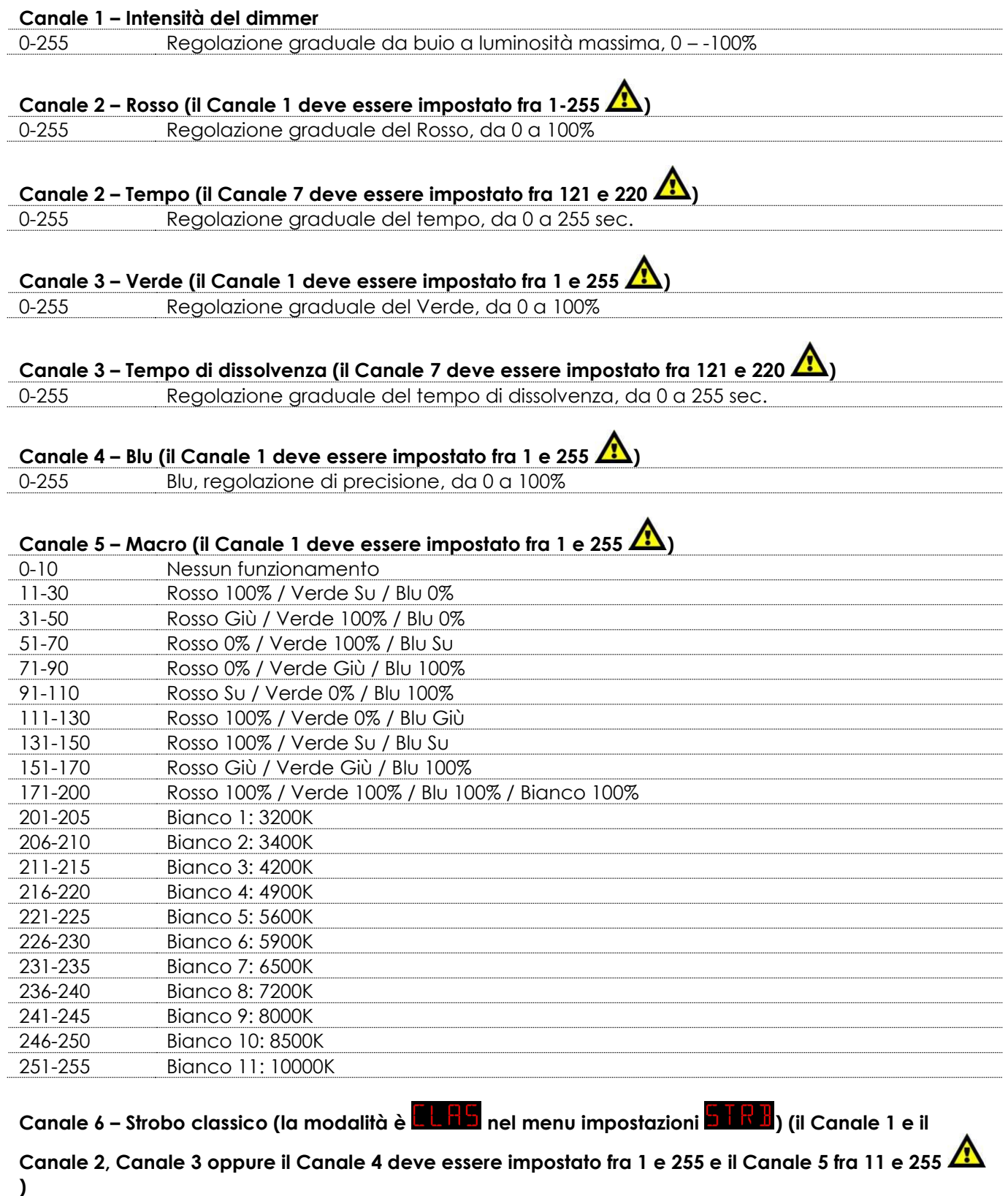

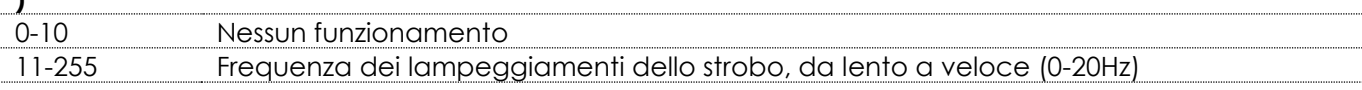

**Show tec** 

**Canale 6 – Strobo speciale (la modalità è nel menu impostazioni ) (il Canale 1 e il** 

# **Canale 2, Canale 3 oppure il Canale 4 deve essere impostato fra 1 e 255 e il Canale 5 fra 11 e 255**

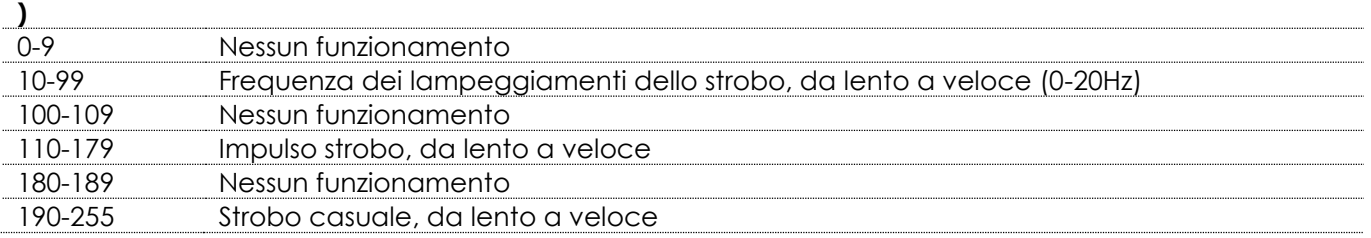

#### **Canale 7 – Programmi integrati/Programmi personalizzati**

#### **(il Canale 1 deve essere impostato fra 1 e 255 )** 0-20 Nessun funzionamento 21-30 AUTO01 31-40 AUTO02 41-50 AUTO03 51-60 AUTO04 61-70 AUTO05 71-80 AUTO06 81-90 AUTO07 91-100 AUTO08 101-110 AUTO09 111-120 AUTO10 121-130 PR.01 131-140 PR.02 141-150 PR.03 151-160 PR.04 161-170 PR.05 171-180 PR.06 181-190 PR.07 191-200 PR.08 201-210 PR.09 211-220 PR.10 221-255 Nessun funzionamento

# **Canale 8 – Velocità Programma (il Canale 7 deve essere impostato fra 21 e 120 )**

0-255 Regolazione graduale della velocità, da lento a veloce

#### **Canale 9 – Velocità Dimmer**

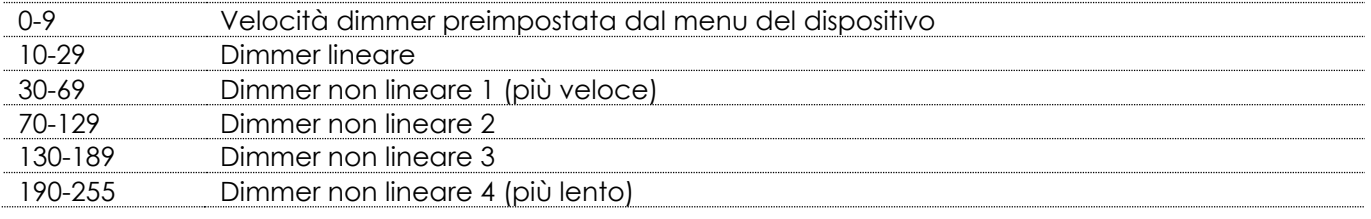

# <span id="page-24-0"></span>**13 canali (TR16)**

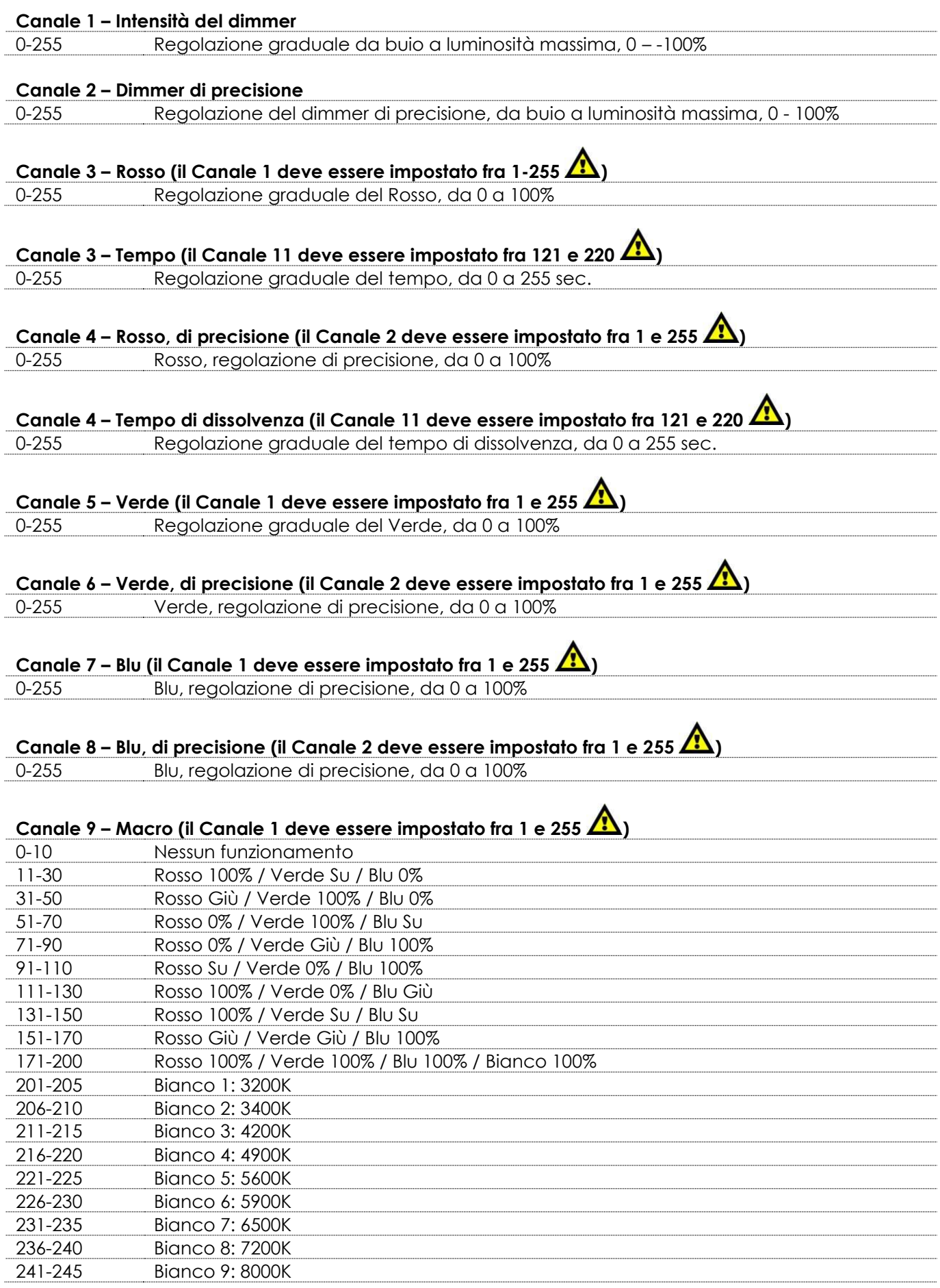

**Show tec** 

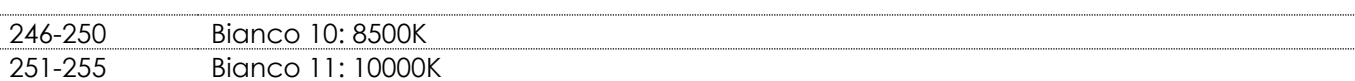

# Canale 10 – Strobo classico (la modalità è **del 75** nel menu impostazioni <mark>5 FR B</mark>) **(il Canale 1 e il Canale 2, Canale 3, Canale 4, Canale 5, Canale 6, Canale 7 o il Canale 8 devono**

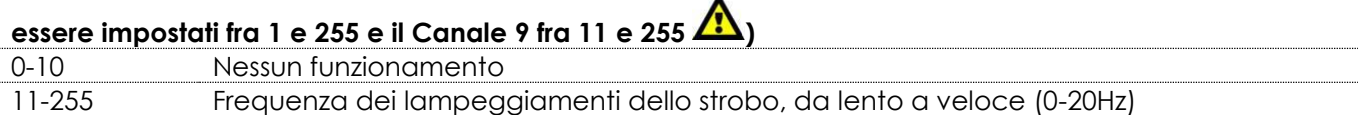

#### **Canale 10 – Strobo speciale (la modalità è <b>nel me**l menu impostazioni **di litt**i) **(il Canale 1 e il Canale 2, Canale 3, Canale 4, Canale 5, Canale 6, Canale 7 o il Canale 8 devono**

# **essere impostati fra 1 e 255 e il Canale 9 fra 11 e 255**

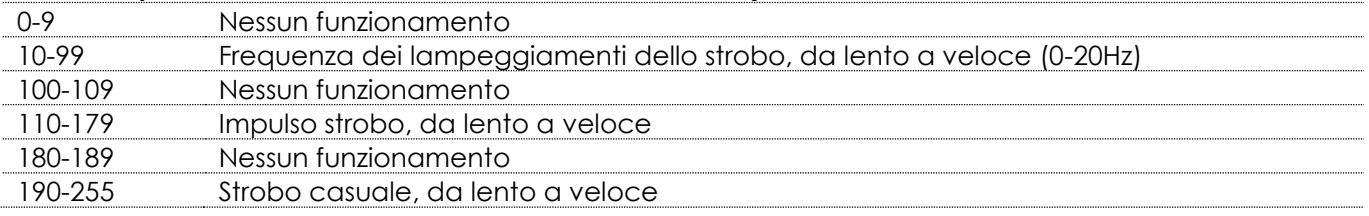

#### **Canale 11 – Programmi integrati/Programmi personalizzati**

# **(il Canale 1 deve essere impostato fra 1 e 255 )**

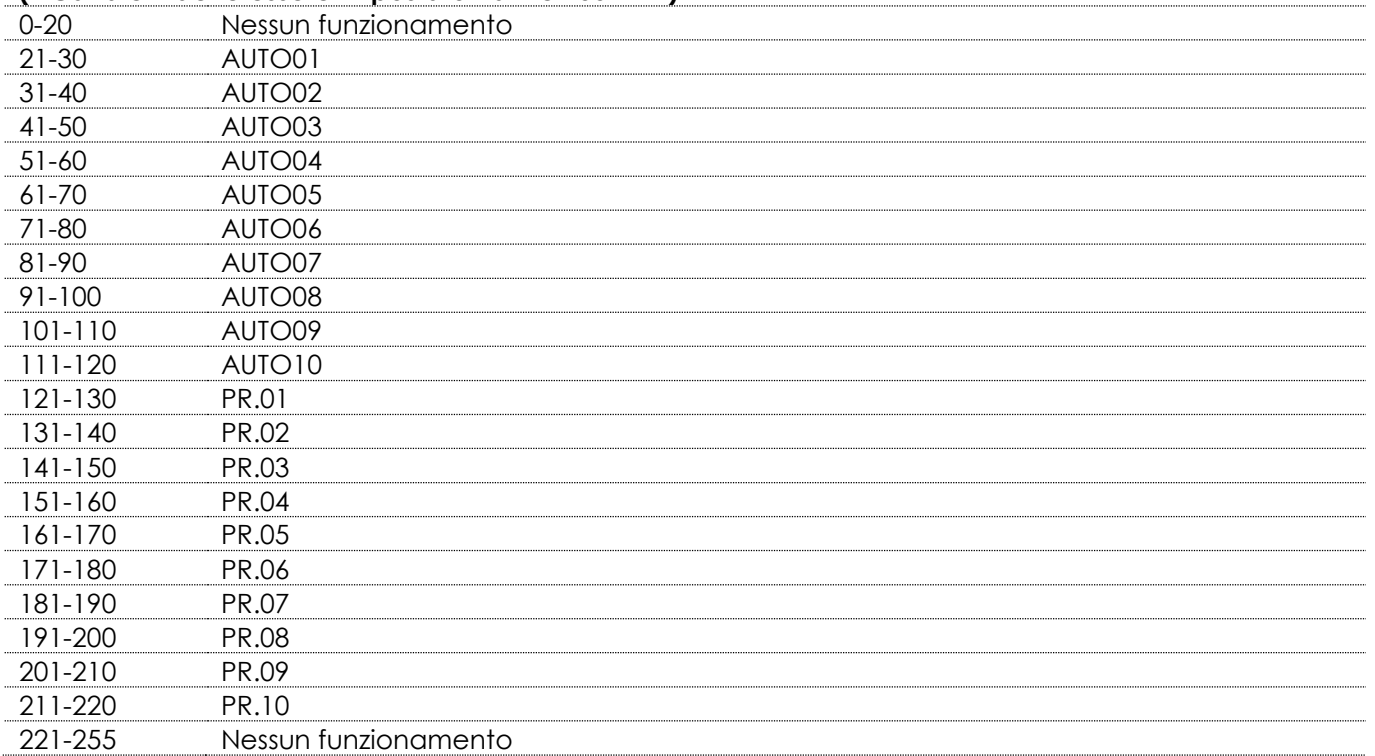

# **Canale 12 – Velocità programma (il Canale 11 deve essere impostato fra 21 e 120 )**

0-255 Regolazione velocità, da lenta a veloce

#### **Canale 13 – Velocità Dimmer**

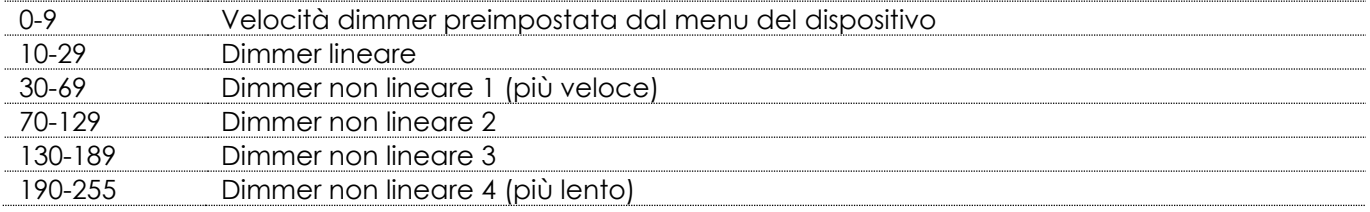

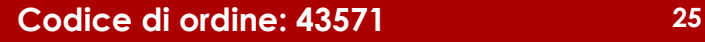

Show T

#### <span id="page-26-0"></span>**4 canali (AR1.D)**

<span id="page-26-1"></span>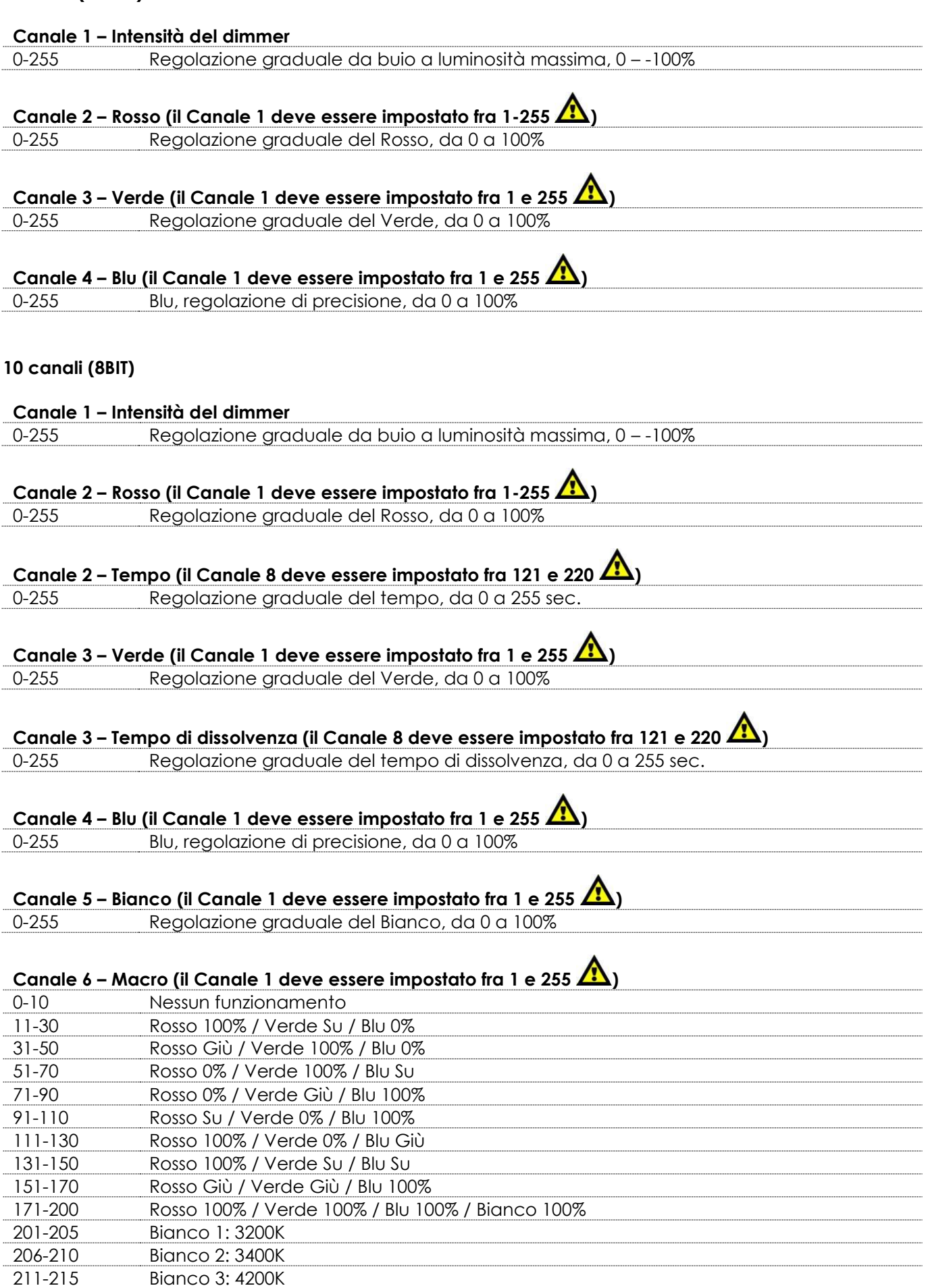

**Show tec** 

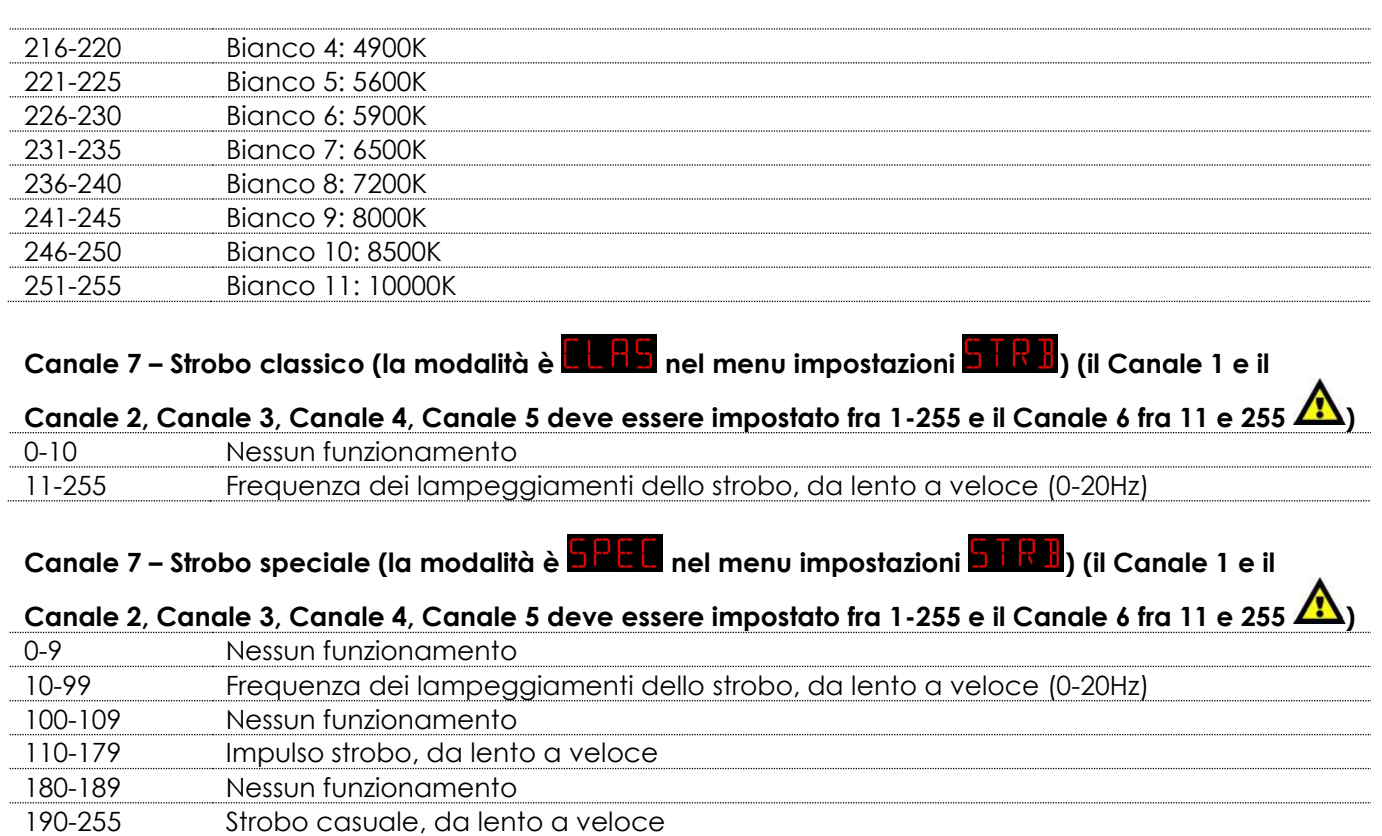

# **Canale 8 – Programmi integrati/Programmi personalizzati**

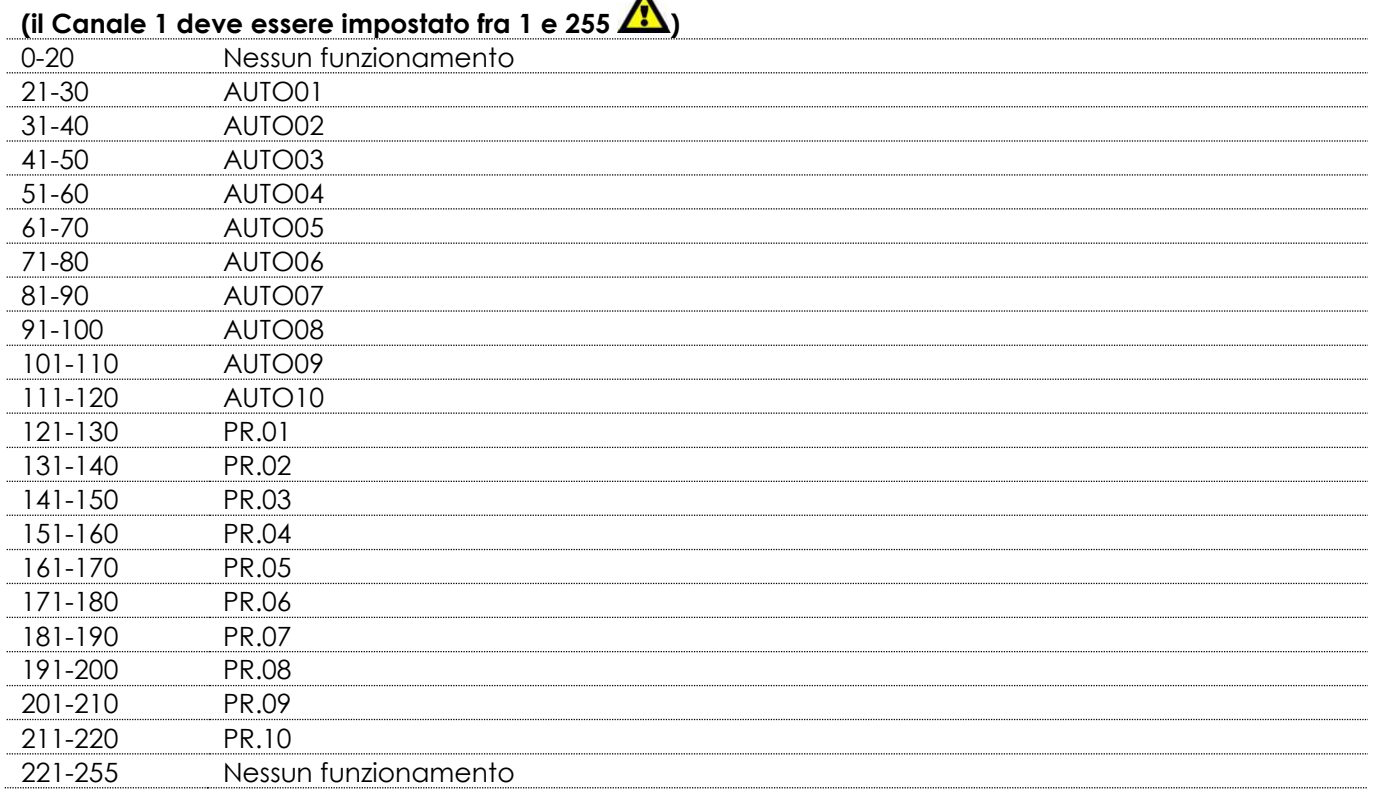

# **Canale 9 – Velocità programma (il Canale 8 deve essere impostato fra 21 e 120 )**

0-255 Regolazione velocità, da lenta a veloce

<span id="page-28-0"></span>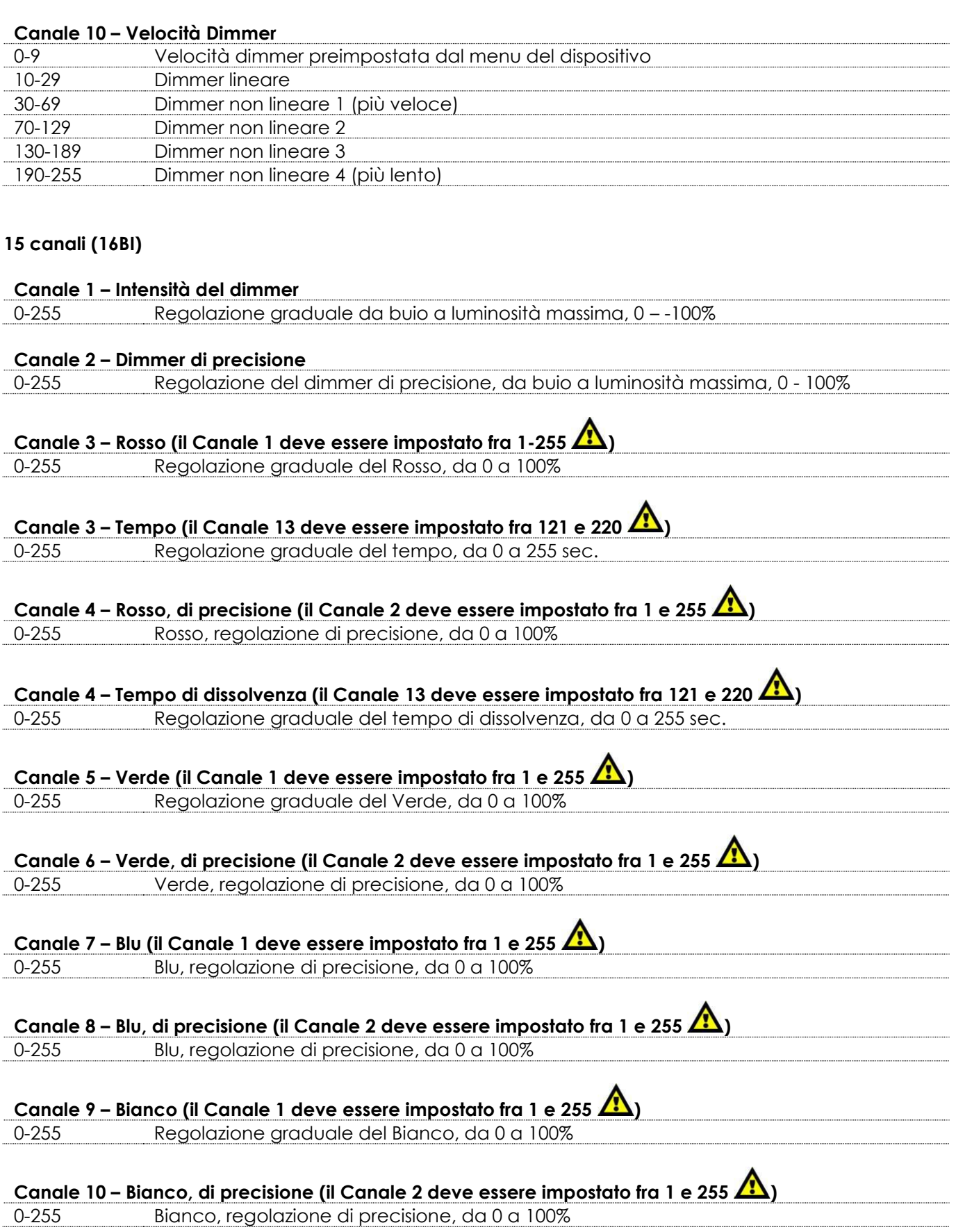

**Show tee** 

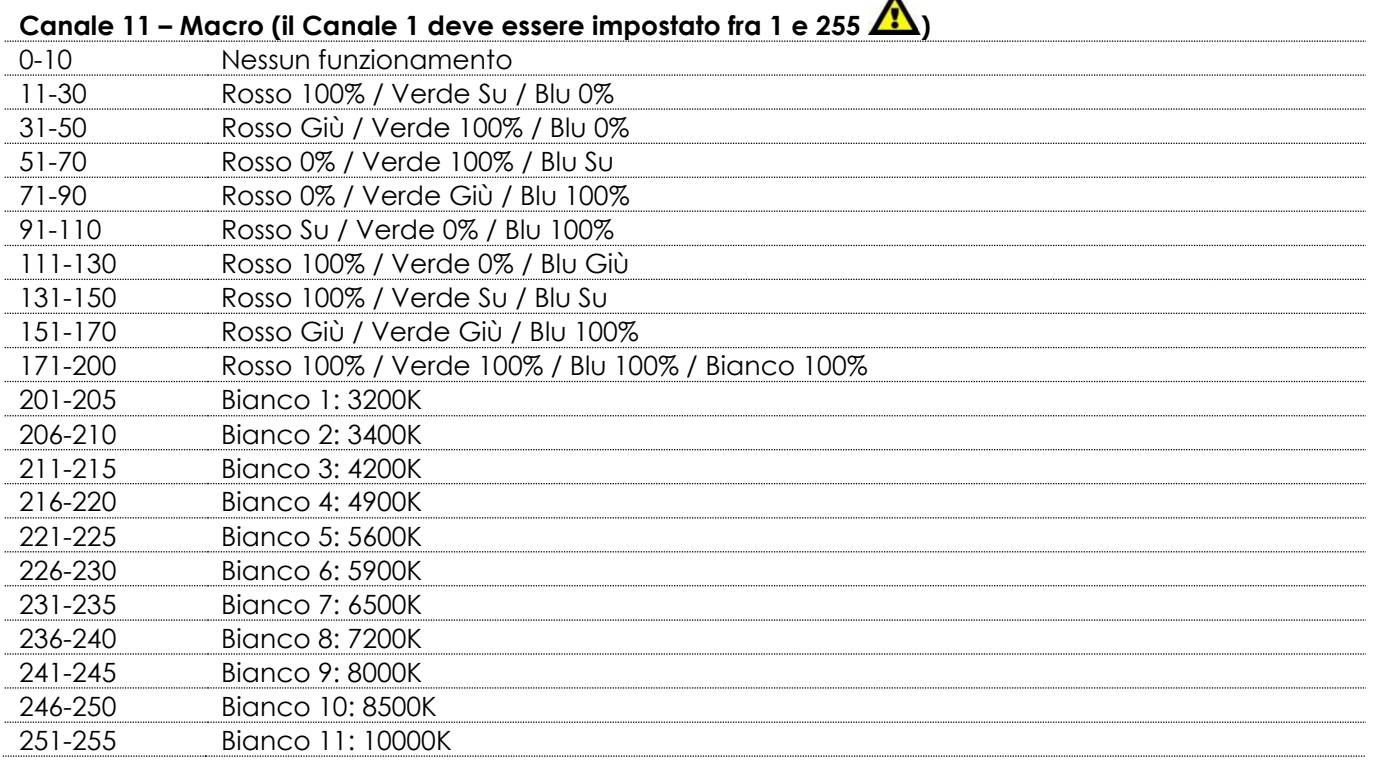

 $\blacktriangle$ 

# **Canale 12 – Strobo classico (la modalità è <b>CLRS** nel menu impostazioni **6 TRB**) **(il Canale 1 e il Canale 2, Canale 3, Canale 4, Canale 5, Canale 6, Canale 7, il Canale 8, il Canale 9 o**

#### **il Canale 10 devono essere impostati fra 1 e 255 e il Canale 11 fra 11 e 255**  $\Delta$ **)**

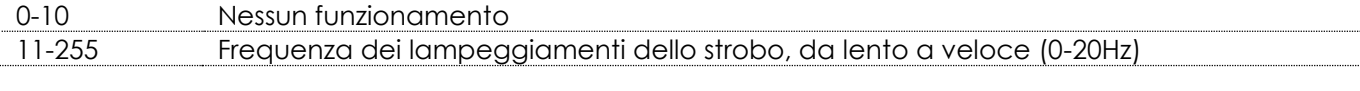

### **Canale 12 – Strobo speciale (la modalità è <b>nel me**nu impostazioni **ni FR B**) **(il Canale 1 e il Canale 2, Canale 3, Canale 4, Canale 5, Canale 6, Canale 7, il Canale 8, il Canale 9 o**

# **il Canale 10 devono essere impostati fra 1 e 255 e il Canale 11 fra 11 e 255**  $\bigwedge$ **)**

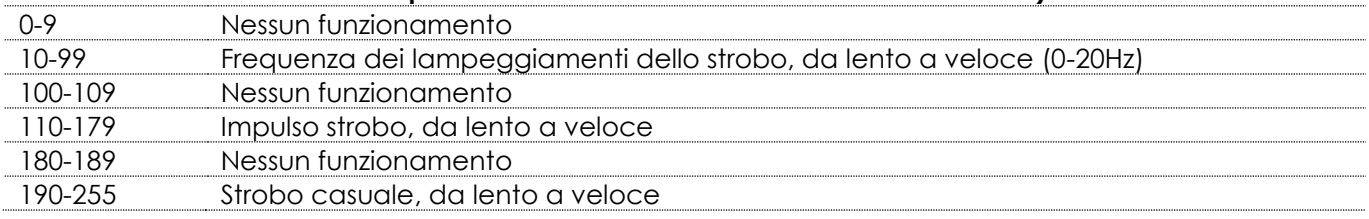

#### **Canale 13 – Programmi integrati/Programmi personalizzati**   $\blacktriangle$

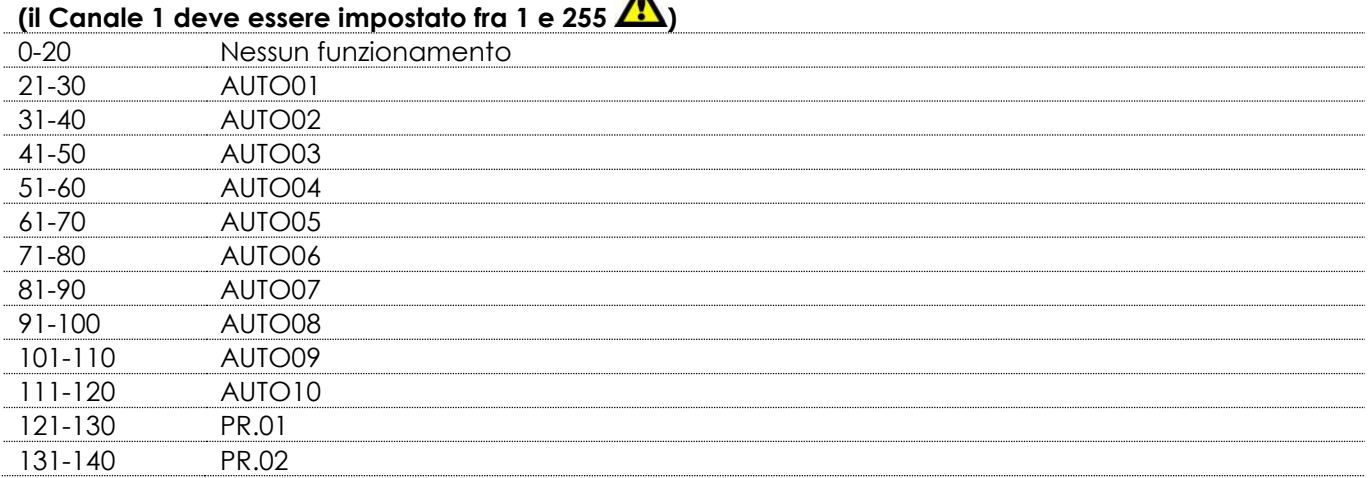

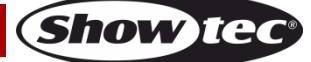

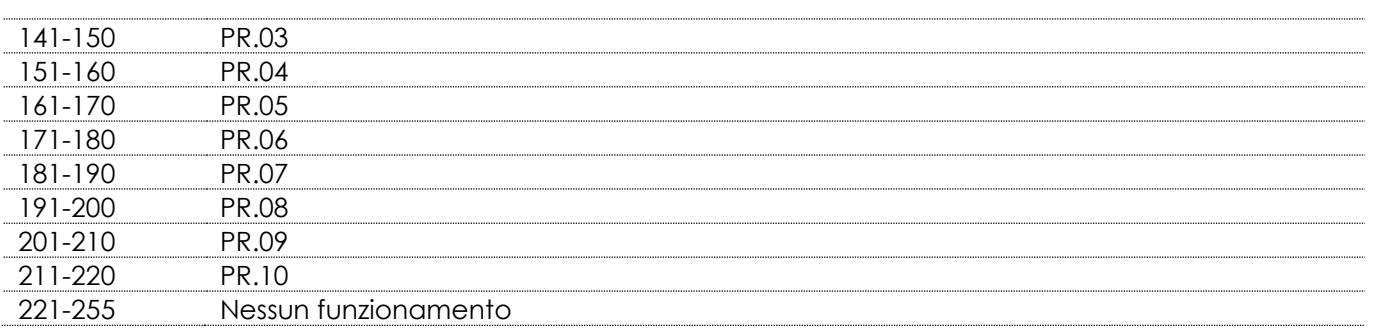

#### **Canale 14 – Velocità Programma (il Canale 13 deve essere impostato fra 21 e 120 )**

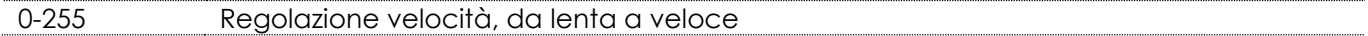

#### **Canale 15 – Velocità Dimmer**

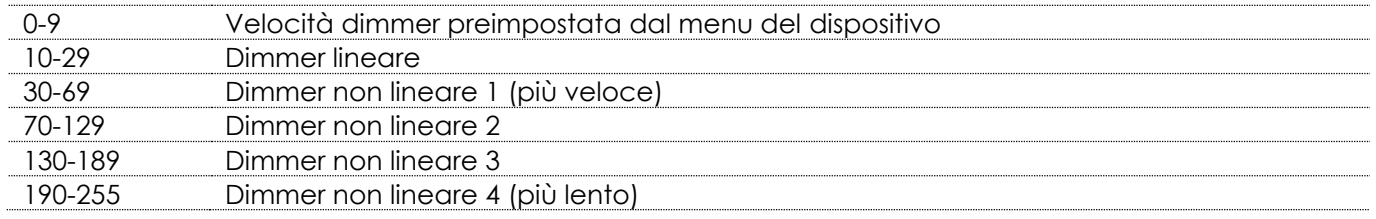

#### <span id="page-30-0"></span>**7 canali (SSP)**

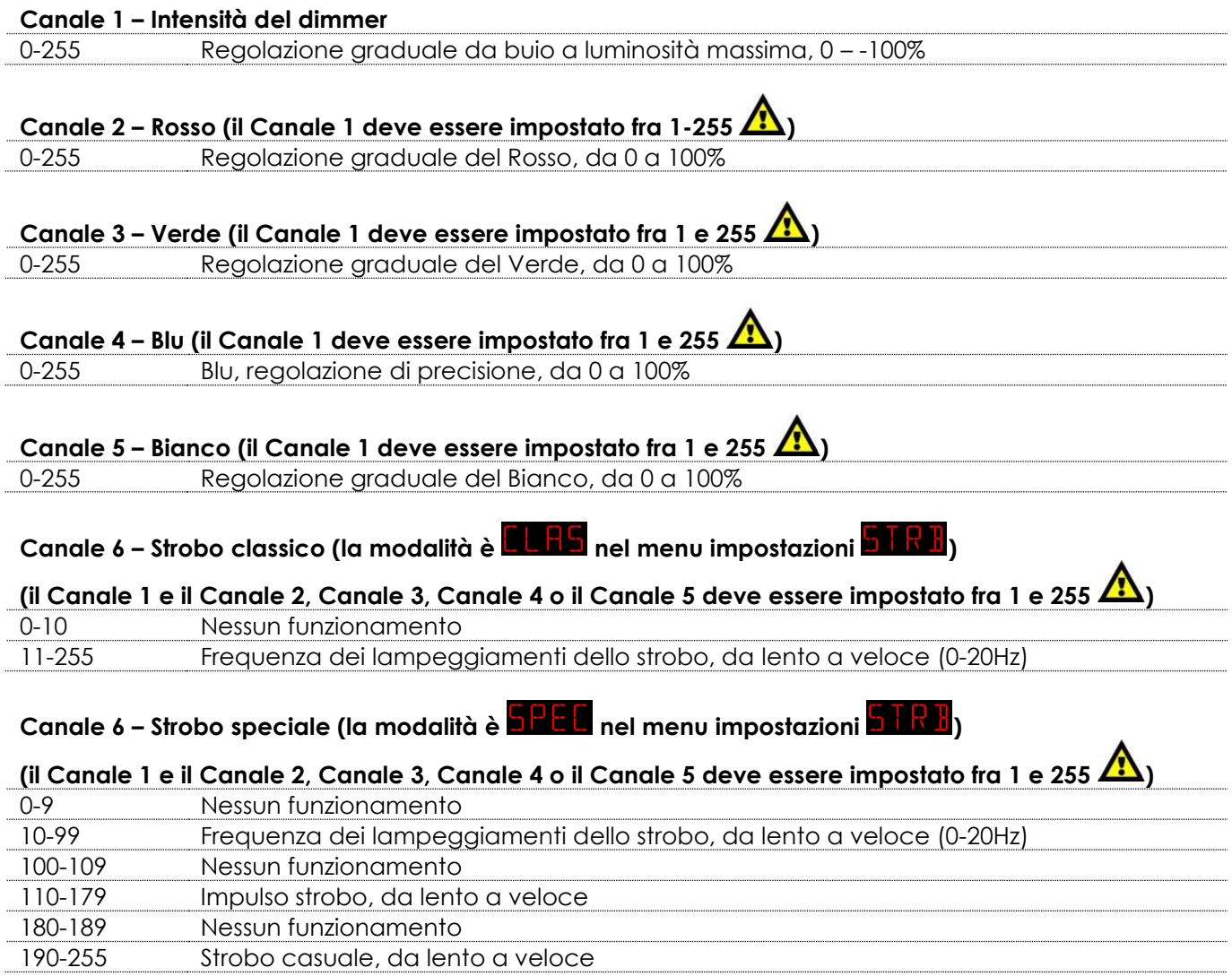

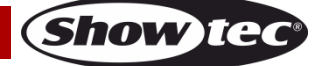

#### **Canale 7 – Velocità Dimmer**

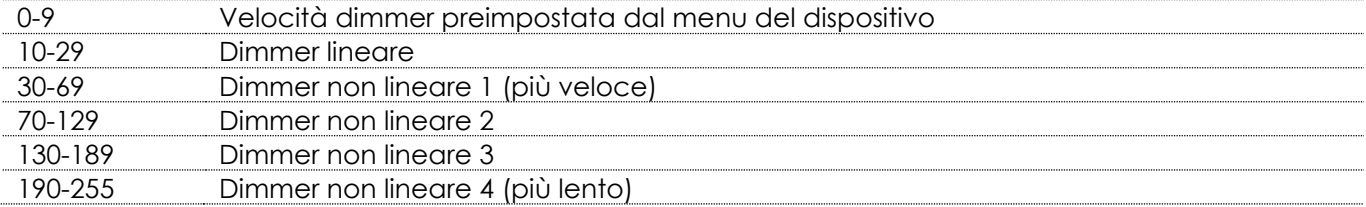

# <span id="page-31-0"></span>**4 canali (ARC.2)**

<span id="page-31-1"></span>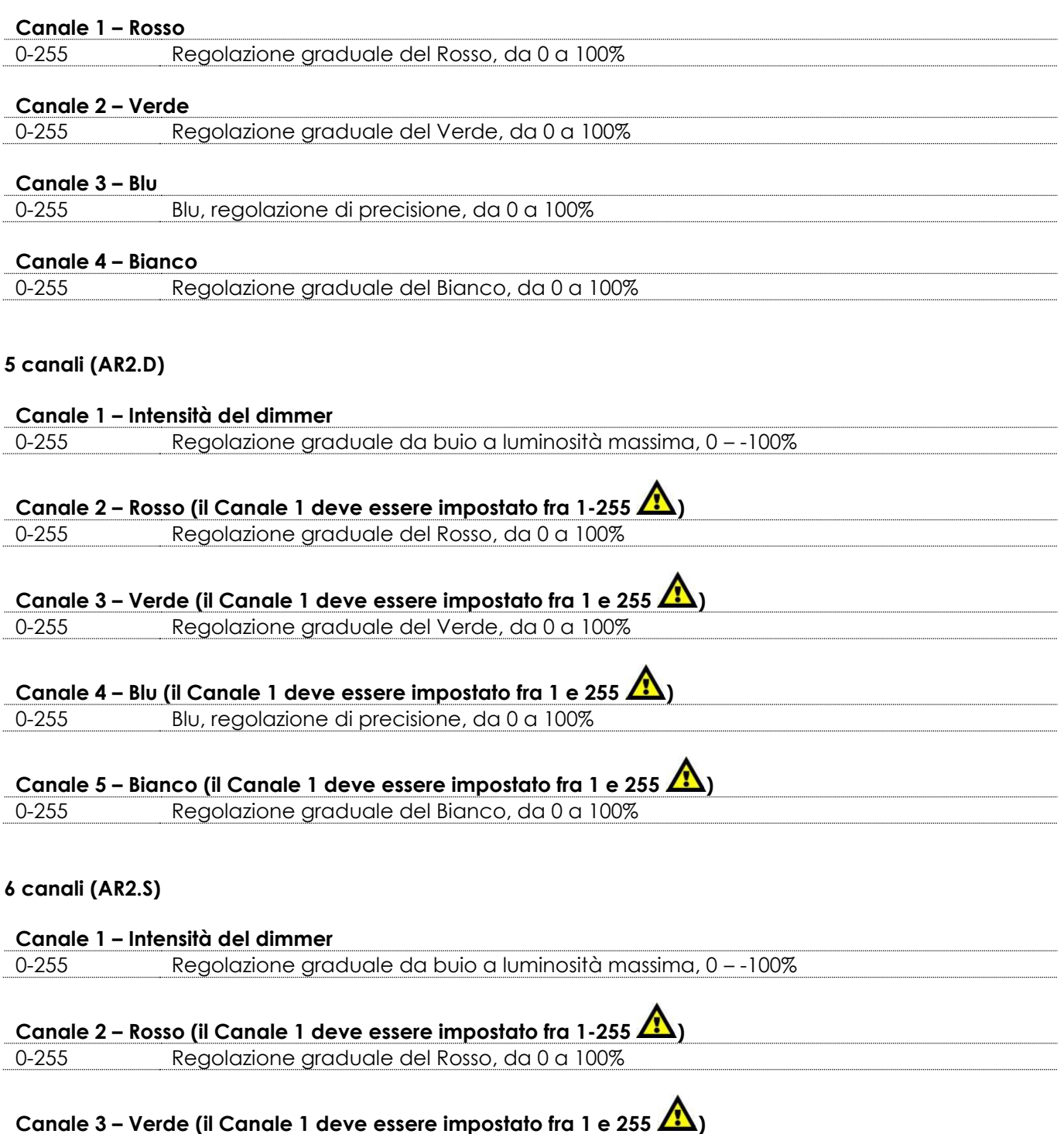

<span id="page-31-2"></span>0-255 Regolazione graduale del Verde, da 0 a 100%

**Show ted** 

# **Canale 4 – Blu (il Canale 1 deve essere impostato fra 1 e 255 )**

0-255 Blu, regolazione di precisione, da 0 a 100%

# **Canale 5 – Bianco (il Canale 1 deve essere impostato fra 1 e 255 )**

0-255 Regolazione graduale del Bianco, da 0 a 100%

#### **Canale 6 –Strobo**

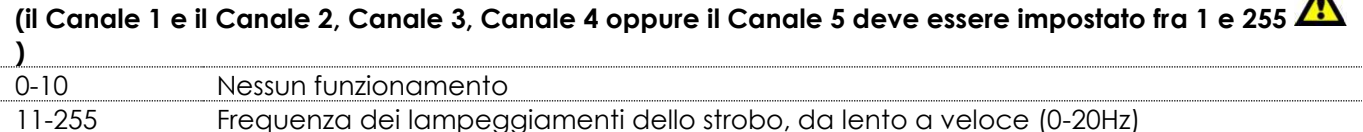

# <span id="page-32-0"></span>**Manutenzione**

L'operatore deve verificare che gli impianti di sicurezza e delle macchine vengano ispezionati da un esperto ogni quattro anni nel contesto di una verifica di accettazione.

L'operatore deve verificare che gli impianti di sicurezza e delle macchine vengano ispezionati da una persona qualificata una volta l'anno.

Durante l'ispezione sarà necessario prendere in considerazione i seguenti punti:

- 01) Tutte le viti usate per l'installazione del dispositivo o di componenti dello stesso devono essere saldamente fissate e non devono essere corrose.
- 02) Non vi devono essere deformazioni sugli alloggiamenti, sugli elementi di fissaggio e sui punti di installazione.
- 03) Le componenti a movimento meccanico quali ad esempio assi, occhielli e altro, non devono recare segni di usura.
- 04) I cavi di alimentazione elettrica non devono recare segni di danni o usura meccanica.

Il dispositivo M800 Q4 IP65 richiede una manutenzione pressoché nulla. L'unità va comunque tenuta pulita.

In caso contrario, l'emissione luminosa del faro potrebbe subire una diminuzione significativa. Scollegare l'alimentazione, quindi pulirla con un panno inumidito. Non immergere in liquidi. Pulire la lente con un detergente per vetri e un panno morbido. Non usare alcol o solventi.

La lente anteriore richiede una pulizia settimanale, dato che il liquido usato per la produzione del fumo da spettacolo tende a formare residui, riducendo così la resa luminosa molto rapidamente.

<span id="page-32-1"></span>Pulire le componenti interne una volta l'anno con una spazzola delicata e un aspirapolvere. Tenere puliti i collegamenti. Scollegare l'alimentazione, quindi pulire i collegamenti DMX con un panno inumidito. Verificare che i collegamenti siano completamente asciutti prima di collegare la strumentazione o fornire energia elettrica.

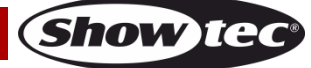

 $\blacktriangle$ 

# **Guida alla risoluzione dei problemi**

Questa guida alla risoluzione dei problemi è stata pensata per risolvere problemi semplici.

Nel caso in cui si verifichi un problema, attenersi ai seguenti passaggi della seguente procedura in ordine fino a che non si trova una soluzione. Una volta che il dispositivo funziona correttamente, non eseguire nessuno dei seguenti passaggi.

# <span id="page-33-0"></span>**Assenza di luce**

Nel caso in cui il faro non funzioni correttamente, rivolgersi a un tecnico per eseguire un intervento. Ipotizzare due potenziali aree di problema: l'alimentazione e i LED.

- 01) Alimentazione. Verificare che l'unità sia collegata a una presa di corrente adeguata.
- 02) I LED. Restituire il dispositivo Spectral al proprio rivenditore Showtec.
- 03) Nel caso in cui entrambi i summenzionati punti sembrino essere in regola, collegare nuovamente l'unità alla presa di corrente.
- 04) Nel caso in cui non sia possibile determinare la causa del problema, non aprire il dispositivo Spectral; questa operazione potrebbe danneggiare l'unità e invalidare la garanzia.
- 05) Rendere il dispositivo al proprio rivenditore Showtec.

# <span id="page-33-1"></span>**Nessuna risposta al DMX**

Ipotizzare la presenza di problemi al cavo o ai connettori DMX, un'anomalia di funzionamento del controller o ancora un'anomalia di funzionamento della scheda DMX del dispositivo.

- 01) Controllare l'impostazione DMX. Verificare che gli indirizzi DMX siano corretti.
- 02) Controllare il cavo DMX: scollegare l'unità; sostituire il cavo DMX; collegare nuovamente alla corrente elettrica. Riprovare il controllo DMX.
- 03) Stabilire se il guasto è nel controller o nel faro. Il controller funziona correttamente con altri prodotti DMX? In caso negativo, far riparare il controller. In caso positivo, recarsi da un tecnico qualificato portando il cavo DMX e il dispositivo in questione.

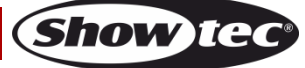

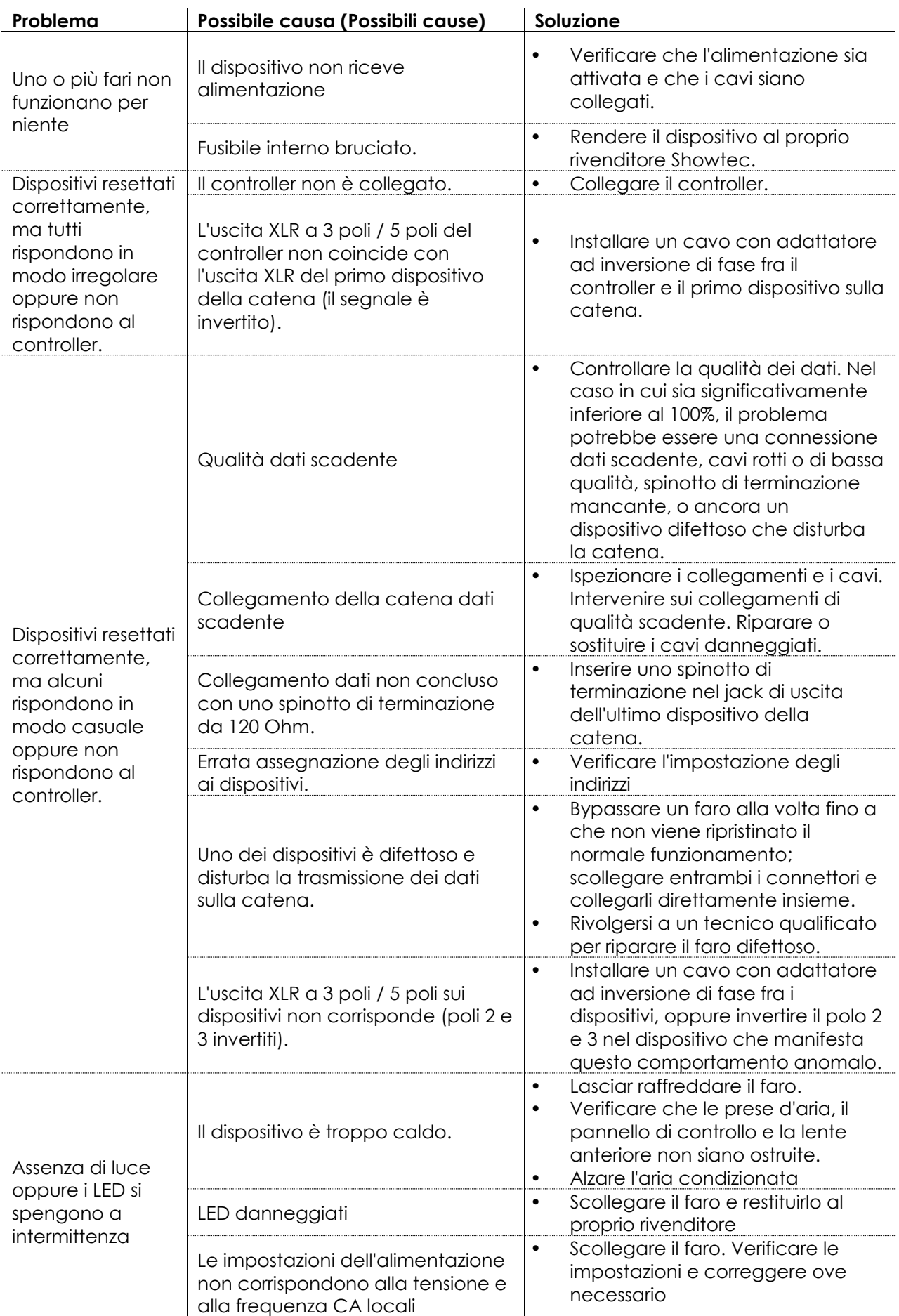

# <span id="page-35-0"></span>**Specifiche tecniche del prodotto**

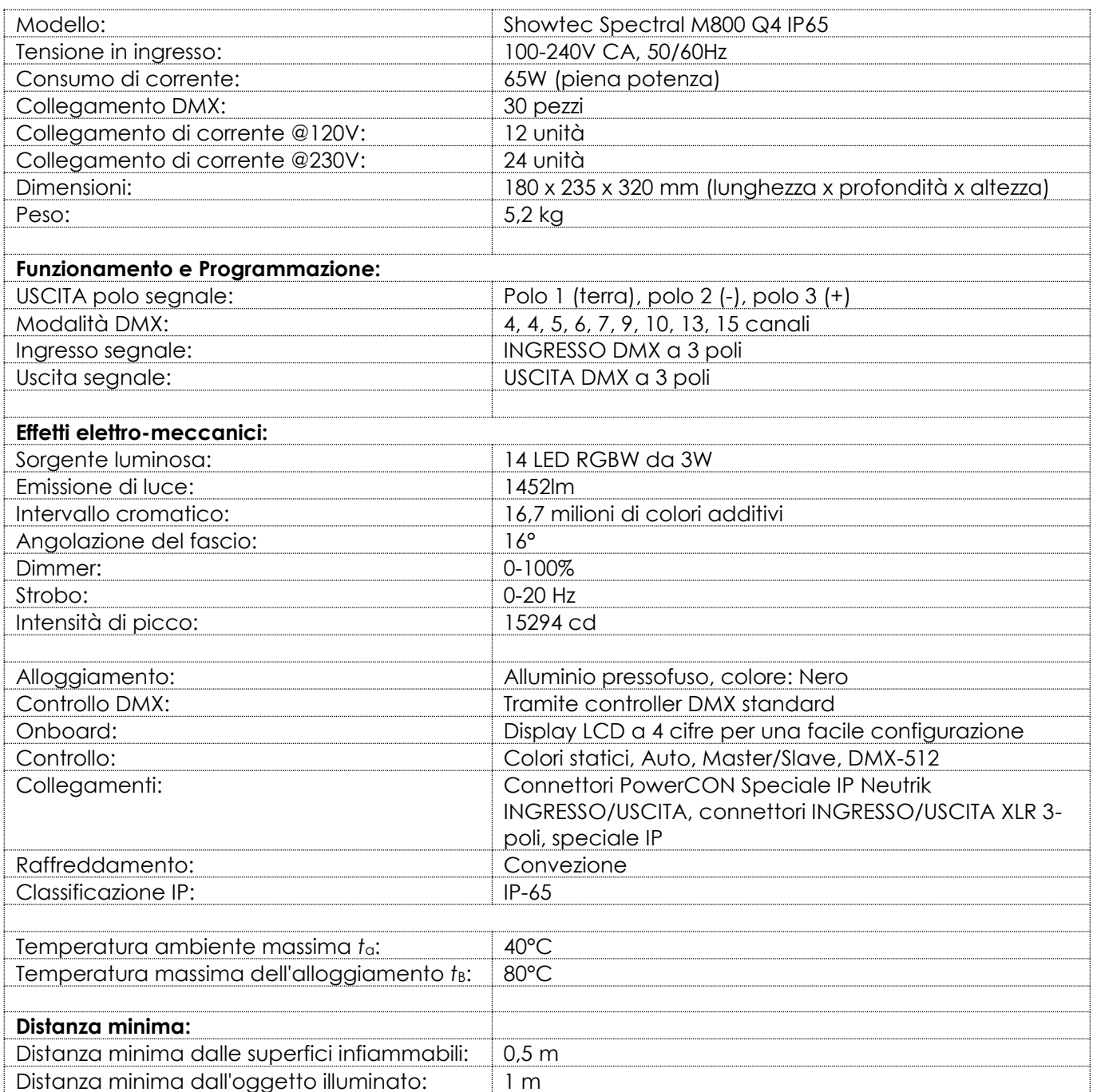

Il design e le specifiche tecniche del prodotto sono soggette a variazioni senza preavviso.

# $C \in$

Sito web: [www.Showtec.info](http://www.showtec.info/) Email: [service@highlite.nl](mailto:service@highlite.nl)

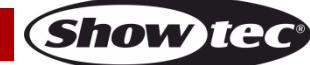

# <span id="page-36-0"></span>**Dimensioni**

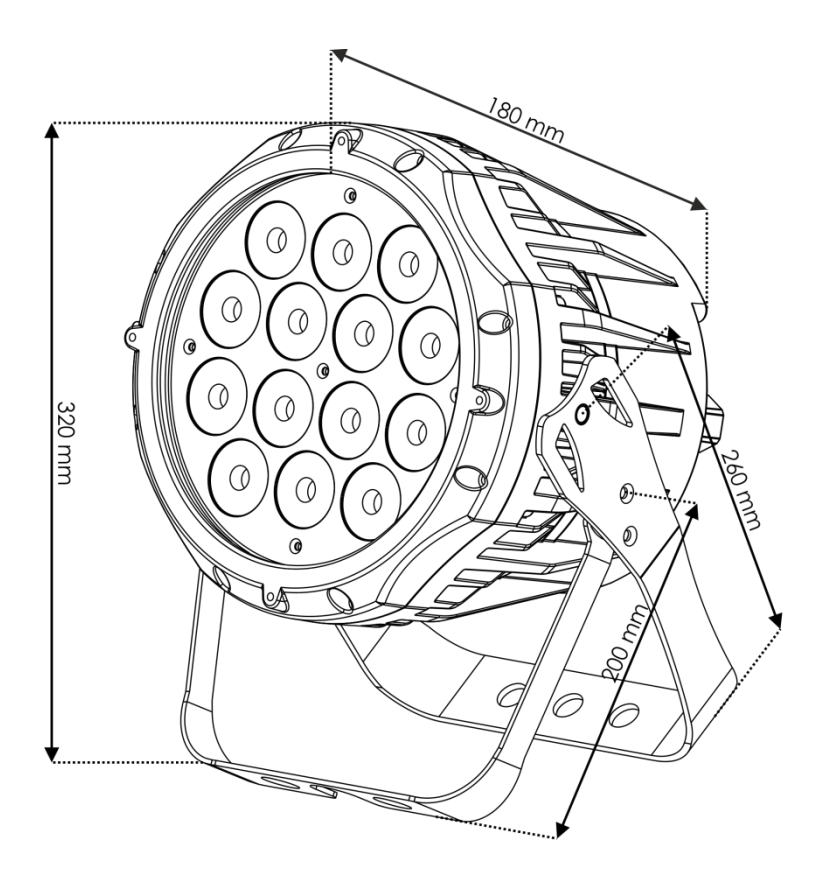

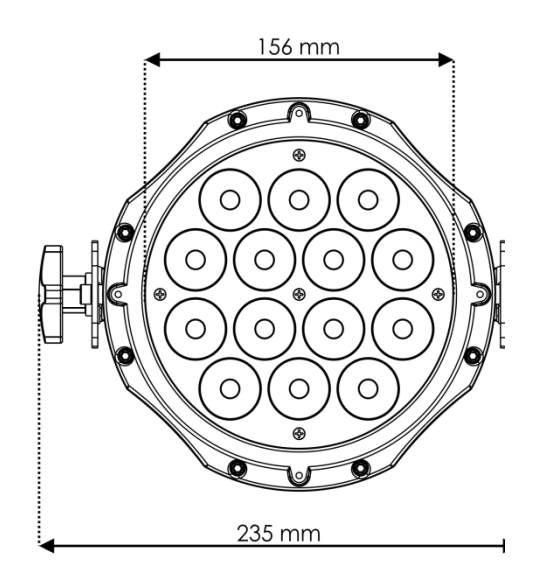

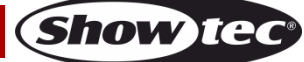

<span id="page-37-0"></span>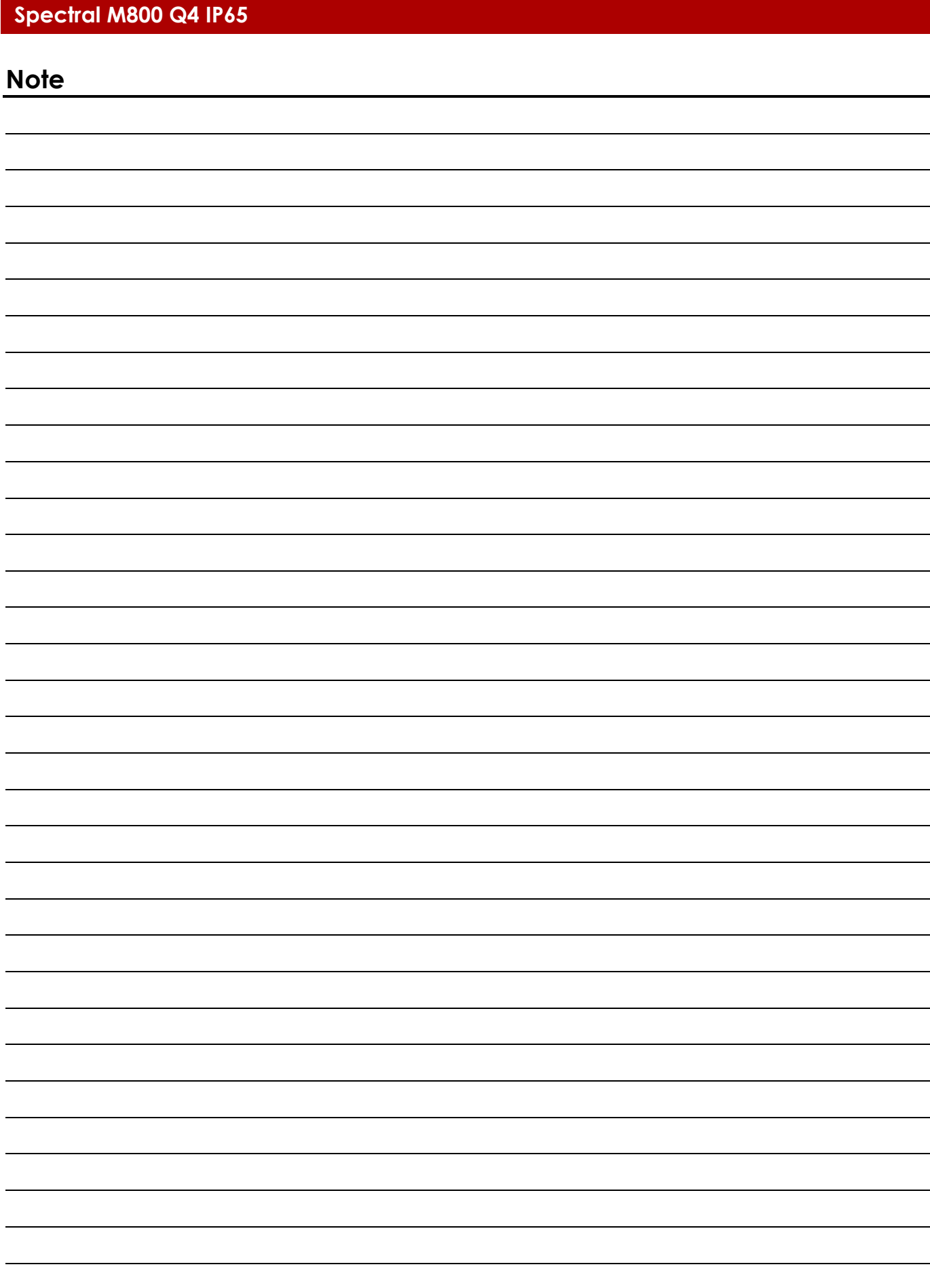

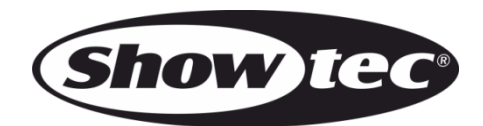

**©2017 Showtec**